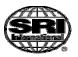

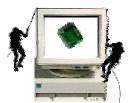

**EMERALD** Development Project

March 2000 Acknowledgments:

> DARPA ITO DARPA ISO

## EMERALD<sup>(TM)</sup> eXpert-BSM<sup>(TM)</sup>

Sun Solaris Host-Based Intrusion Detection System

System Design Laboratory

SRI International

Release Date: March 27, 2000

## **User's Guide, Version 1.0**

EMERALD<sup>(TM)</sup> (Event Monitoring Enabling Responses to Anomalous Live Disturbances)

> © copyright 1997-2000 SRI International This is an UNPUBLISHED work of SRI International and is not to be used, copied or disclosed except as provided in the Software Distribution Agreement with SRI International. EMERALD and eXpert-BSM are Trademarks of SRI International

> > EMERALD Development Team emerald@sdl.sri.com

Martin Fong, Ulf Lindqvist (PI), Phillip Porras (PI), Keith Skinner, Alfonso Valdes (PI),

Peter Neumann, Mike Frandsen, Sandy Smith, Lynn Voss

## I Table of Contents

- 2. Notice to Users
- 3. EMERALD eXpert-BSM Overview
- 4. *eXpert-BSM* Detection Summary
- 5. System Requirements
- 6. Download Instructions
- 7. Contents of Distribution
- 8. Pre-Installation Warnings and Caveats
- 9. Installing *eXpert-BSM*
- 10. Configuring *eXpert-BSM*
- 11. Operating Instructions
- 12. Shutdown Instructions
- 13. Uninstalling *eXpert-BSM*
- 14. eXpert-BSM Report Formats
- 15. Testing eXpert-BSM
- 16. Software Distribution Agreement
- 17. Reporting and Feedback Agreement
- 18. Contact and Experience Reporting Information
- 19. Caveats and Known Bugs
- 20. Version Status

Appendix I eXpert-BSM Attack Battery Test Description

Appendix II EMERALD eXpert-BSM Attack Battery Console Alerts

# 2. Notice to Users

*eXpert-BSM* is a host-based intrusion detection solution for Sun Solaris operating platforms, representing one component in a suite of advanced intrusion detection technologies developed by the EMERALD Development Team at SRI International. See the EMERALD software distribution web page <u>http://www.sdl.sri.com/emerald/releases</u> for further information regarding our follow-on release that will precede the expiration of this release. See Section <u>Contact and Experience Reporting Information</u> for pointers on where to send questions, bug reports, and detected attack summaries.

## **Before You Start**

You should not attempt to install or operate the EMERALD *eXpert-BSM* host intrusion detection monitor without first reading this document. This document describes the proper system preparation, installation, policy configuration, important caveats, and results expectations, which is critical to successfully operating this component. To lessen your burden, we've tried to be as concise as possible in the material that follows, so please invest some time to read this manual.

## Your Responsibilities as an EMERALD User

There is no charge to use this application. Support for this application is very limited in that the EMERALD team is not funded to provide individual support. Special arrangements for support can be established (for further information see <u>Contact and Experience</u> <u>Reporting Information</u>). By downloading and using this prototype intrusion detection software application, you agree to the following conditions:

- You will adhere to the <u>Software Distribution Agreement</u>
- You will adhere to the <u>Reporting and Feedback Agreement</u>

# 3. EMERALD *eXpert-BSM* Overview

## What is EMERALD?

The *EMERALD* (Event Monitoring Enabling Responses to Anomalous Live Disturbances) environment is a distributed scalable tool suite for tracking malicious activity through and across large networks. EMERALD introduces a highly distributed, buildingblock approach to network surveillance, attack isolation, and automated response. It combines models from research in distributed high-volume event correlation methodologies with over a decade of intrusion detection research and engineering experience. The approach is novel in its use of highly distributed, independently tunable, surveillance and response monitors that are deployable polymorphically at various layers within a network computing environment (OS, application, network service, TCP/IP). These monitors contribute to a streamlined event-analysis system that combines signature analysis with statistical profiling to provide localized realtime protection of the most widely used network services on the Internet. The EMERALD project represents a comprehensive attempt to develop an architecture that inherits well-developed analytical techniques for detecting intrusions, and casts them in a framework that is highly reusable, interoperable, and scalable in large network infrastructures.

A key aspect of this approach is the introduction of the EMERALD monitors. An EM-ERALD monitor is dynamically deployed within an administrative domain to provide localized realtime analysis of infrastructure (e.g., routers or gateways) and service (privileged subsystems with network interfaces). An EMERALD monitor may interact with its environment passively (reading activity logs) or actively via probing to supplement normal event gathering. As monitors produce analytical results, they disseminate these results asynchronously to other client EMERALD monitors. Client monitors may operate at the domain layer, correlating results from service-layer monitors, or at the enterprise layer, correlating results produced across domains. Under the EMERALD framework, a layered analysis hierarchy may be formed to support the recognition of more global threats to interdomain connectivity, including coordinated attempts to infiltrate or destroy connectivity across an enterprise.

The monitors themselves stand alone as independently tunable, self-contained analysis modules with a well-defined interface for sharing and receiving event data and analytical results with third-party security services. An EMERALD monitor performs either signature analysis, or statistical profile-based anomaly detection or both, on a target event stream. The statistical subsystem tracks subject activity via one of four types of statistical variables called *measures*: categorical, continuous, intensity, and event distribution. EMERALD's signature analysis subsystem employs a variant of the P-BEST expert system, which allows administrators to instantiate a rule set customized to detect known "problem activity" occurring on the analysis target.

Underlying the deployment of an EMERALD monitor is the selection of a target-specific event stream. The event stream is derived from a variety of sources, including audit data, network datagrams, SNMP traffic, application logs, and analysis results from other intrusion detection instrumentation. The event stream is parsed, filtered, and formatted by the target-specific event collection methods provided by the monitor's pluggable configuration library referred to as the *resource object*. Event records are then forwarded to the monitor's analysis engine(s) for processing. For more information regarding the EMER-ALD design, see <a href="http://www.sdl.sri.com/emerald/emerald-niss97.html">http://www.sdl.sri.com/emerald/emerald-niss97.html</a>.

## What is eXpert-BSM?

The EMERALD *eXpert* (pronounced E-expert) is a highly targetable signature-analysis engine based on the expert system shell P-BEST. Under EMERALD's eXpert architecture, event-stream-specific rule sets are encapsulated within resource objects that are then instantiated with an EMERALD monitor, and which can then be distributed to an appropriate observation point in the computing environment. This enables a spectrum of configurations from lightweight distributed eXpert signature engines to heavy-duty centralized host-layer eXpert engines, such as those constructed for use in eXpert's predecessors, NIDES (Next-Generation Intrusion Detection Expert System), and MIDAS (Multics Intrusion Detection Alerting System). In a given environment, P-BEST-based eXperts may be independently distributed to analyze the activity of multiple network services (e.g., FTP, SMTP, HTTP) or network elements (e.g., a router or firewall). As each EM-ERALD eXpert is deployed to its target, it is instantiated with an appropriate resource object (e.g., an FTP resource object for FTP monitoring), while the eXpert code base remains independent of the analysis target. For more information about the eXpert inference engine design, capabilities, and language, see

http://www.sdl.sri.com/emerald/pbest-sp99-cr.pdf.

*eXpert-BSM*, EMERALD's host-based intrusion detection monitor for Solaris BSM audit trails encapsulates the most comprehensive knowledge-base for detecting misuse in host audit trails that has ever been fielded. Section 4, *eXpert-BSM* Detection Summary, enumerates the warning and attack heuristics available to the *eXpert-BSM* inference engine. *eXpert-BSM* is packaged and distributed as a stand-alone intrusion detection service for detecting insider misuse and security policy violations on Sun Solaris 2.5.1+ operating systems.

# 4. *eXpert-BSM* Detection Summary

The *eXpert-BSM* knowledge-base represents the most sophisticated and comprehensive collection of audit-based intrusion detection heuristics ever assembled under a single host-based intrusion detection system. The majority of these heuristics focus on detecting the underlying compromises that occur within and across attack methods relevant across Unix hosts. Where possible, rules are implemented to provide the most general coverage for misuse detection and security policy violations to cover the widest range of attack classes possible from audit-based analysis. These rules have been extensively tested for their ability to recognize the intrusive activity described below, as well as avoiding false positives. See <u>Configuring *eXpert-BSM*</u>, for more information on how to configure the rule parameters for this knowledge-base.

The following is a snapshot of the EMERALD *eXpert-BSM* knowledge-base for warnings and intrusion indicators as of the date of this release.

The EMERALD team continues to actively extend our current knowledge sets for both host- and network-based monitors. Our EMERALD software distribution web page <u>http://www.sdl.sri.com/emerald/releases</u>, has further information regarding subsequent releases.

| DEBUG_INFO     | Optional console message only for event stream de-<br>bugging and low-priority messages.                                                                                                    |
|----------------|----------------------------------------------------------------------------------------------------|
| INFORMATIVE    | Optional low-priority messages on monitor status.                                                                                                    |
| WARNING        | Exceptional activity that is symptomatic of possible<br>system distress or security-relevant operations. The<br>accumulation of WARNING level alerts is worthy of<br>administrative review. |
| SEVERE_WARNING | Activity that maps to known intrusive activity. Other nonmalicious explanations are possible.                                                                                               |
| ATTACK         | Indicates activity maps to known intrusive activity.<br>Nonmaliciously produced occurrences of this activity<br>are rare or non-existent                                                    |

Attack heuristics are assigned the following severity metrics for *eXpert-BSM*:

## Warning-Level Heuristics

- **BSM\_Root\_Core\_Creat**: BSM Monitor observed the creation of a root core file. There are multiple known attacks that exploit or generate, as a side effect, rootowned core files, and some attacks that are formulated to ensure that the core file will include content from the shadow password file.
- **BSM\_Reach\_Max\_BadLogin**: BSM Monitor observed N (default = 4) failed login attempts. If the username was invalid, the "user" field contains "invalid username." Otherwise, this represents a series of bad passwords submitted for a user's account. This covers I&A activity from console, telnet, and r(sh|exec) interfaces.
- **BSM\_RootCore\_Event**: BSM Monitor observed a root process suffering a core dump. This event occurs commonly as a result of root process subversion or attacks designed to shut down root services. The kernel itself detects the event. It does not indicate core file creation, or the location of that core file, which may or may not occur.
- **BSM\_FTP\_Passwd\_Guesser**: BSM Monitor observed N (default = 4) failed login attempts via the FTP daemon. If the username was invalid, the "user" field contains "invalid username." Otherwise, this represents a series of bad passwords submitted for a user's account.
- **BSM\_FTP\_Username\_Guesser**: BSM Monitor observed a series of attempts to submit invalid usernames to the FTP daemon. The FTP daemon responds differently when an invalid account name is submitted. This security hole allows someone to repeatedly submit user account names until a legitimate name is discovered.
- **BSM\_Suspicious\_Exec\_Argument**: BSM Monitor is capable of recognizing file accesses with arguments that match a set of known attack names. This is just an indicator that the record is worthy of inspection, and is not an attack trigger.
- (Disabled in this release) BSM\_AfterHours\_Access: BSM Monitor provides a service to allow administrators to specify blackout hours (e.g., midnight to 6a.m.) during which certain users or groups of users are not expected or authorized to login to the host. BSM monitor will raise a warning when this after-hours access policy is violated; for more information, see Setting a Monitoring Policy, <u>Configuring eXpert-BSM</u>.

## **Severe-Warning-Level Heuristics**

- **BSM\_TIME\_Warp**: BSM Monitor observed a movement in local host time greater than N seconds (default = 10 min). This is a potential indicator of someone attempting to hide his or her tracks after penetrating a system.
- **BSM\_Root\_Core\_Access**: BSM Monitor observed an access to a root core file by a non-administrative user. There are known exploits that allow access to the shadow password files by causing a root core dump directly after a failed USER login request.
- **BSM\_Access\_Private\_File**: BSM Monitor raises a warning indicator when a "private" file (in a non-public location) is altered by someone other than the file owner.
- **BSM\_Make\_Temp\_Sym**: BSM Monitor observed the creation of a "suspicious" symbolic link in /tmp. This is a common, even scripted, action that an intruder makes while subverting a system.
- **BSM\_Mod\_System\_Resource**: BSM Monitor raises an alert indicator when a *nonreserved* account user alters a system resource log file. It catches attempts to modify system files in /etc, /var/log. This is a highly general heuristic for recognizing common actions that occur after compromise.
- **BSM\_Load\_MOD\_SH**: BSM Monitor observed a signature for the load module (user to root) attack. Two heuristics (MOD\_BIN and MOD\_SH) are applied. These involve detection of certain actions on /tmp files.
- **BSM\_FTP\_Anon\_Write**: BSM Monitor observed an anonymous user modifying the filesystem (e.g., writing, deleting, directory creation, chmod). When a file is written, the filename is registered in the fact-base and employed by BSM\_FTP\_Warez\_Activity.
- **BSM\_FTP\_Warez\_Activity**: BSM monitor observed N anonymous users retrieving an anonymously uploaded file that has been registered by BSM\_FTP\_Anon\_Write.
- **BSM\_Client\_INET\_Watch**: BSM Monitor observed a flood of inetd-based connections from a remote location. These include in.telnetd, in.ftpd, and in.fingerd. The process table attack is an example exploit for this rule set.
- **BSM\_Proc\_Exhaust\_Threshold**: BSM Monitor observed process resource exhaustion. This heuristic provides a basic threshold analysis on failed fork syscalls.

- **BSM\_File\_Exhaust\_Threshold**: BSM Monitor observed a continuing series of failed write/create operations that were rejected for lack of available filesystem space.
- **BSM\_Attempted\_Root\_Login**: BSM Monitor observed a failed attempted **root** login via login, telnet, rlogin, rsh, su. With BSM installed, direct root login is disallowed. Administrators are required to login under their own accounts, and transition to **root** via su(1).
- **BSM\_Suspicious\_Setuid**: BSM Monitor observed that the setuid bit has been enabled by a non-administrative user (i.e., a process whose original login ID is not a known administrator). If the user enabling the setuid bit owns the file, then a warning is raised. If the user enabling the setuid bit is not the owner of the file, then this alert is flagged as an attack (clear authority violation). This is an excellent heuristic for recognizing common actions that occur during an intrusion, where the attacker subverts the system into enabling the setuid bit on a rootowned file.
- **BSM\_Setreuid\_By\_Nonadmin**: The BSM Monitor observed a non-administrative user process changing its real user ID to an administrator ID.
- **BSM\_Port\_Sweep** [1]: Applicable to Solaris 2.6 and above. The BSM Monitor observed a port sweep from a remote host to the host audit server.
- **BSM\_Suspicious\_Port\_Probing** [1]: Applicable to Solaris 2.6 and above. The BSM Monitor observed a remote host attempting to connect to a series of service ports that collectively indicate a potential selective port scan.
- **BSM\_Bad\_Port\_Connection** [1]: BSM Monitor allows specification of a set of network ports that should not be accessed be external clients. BSM Monitor raises an alert when external connections to these ports occur, including the IP address of the requester.

## **Attack-Level Heuristics**

- **BSM\_PS\_Exploit**: BSM Monitor observed the execution of the PS exploit (user to root) attack.
- **BSM\_Buffer\_Overflow\_Exec**: BSM Monitor observed a buffer overflow attack. This could triggered by eject, fdformat, ffbconfig, rdist, or several other known buffer overflow attacks. It covers the entire class of SUID stack smashing on local applications at initialization.

- **BSM\_Special\_User\_Exec**: Some reserved accounts are not intended to run processes, but rather are present for file ownership purposes. The BSM Monitor raises an alert if it identifies an exec() call from a reserved account (default = bin and sys, but could be environment specific).
- **BSM\_Exec\_Non\_Author**: BSM Monitor raises an alert if it identifies an exec() call from a setuid process, such that the exec'd file is a program that is not owned by root or the SUID user.
- **BSM\_Change\_User\_Environ\_File**: BSM Monitor observed the contents of a user's environment files (the default list = .cshrc, .login, .rhosts, .forward, .logout) being modified by another user. This is a highly general heuristic for recognizing common actions that occur after compromise.
- **BSM\_Illegal\_Shadow\_Passwd\_Access**: BSM Monitor observed destructive access to the OS password/shadow file occurring through an unknown facility and non-administrative user. This is unacceptable behavior with respect to /etc/shadow:del, chmod, creat, chown, rename.
- **BSM\_Mod\_System\_Executable**: BSM Monitor observed the alteration of a system executable. It catches attempts to modify system binaries (default = /bin, /usr/bin/, /usr/local/bin/, /opt/local/bin/, /usr/sbin/). This is a highly general heuristic for recognizing common actions that occur after compromise.
- **BSM\_Root\_By\_NonAdmin**: BSM Monitor is capable of maintaining a list of who is and is not allowed to acquire administrative privilege. When a non-administrative user acquires privilege (via any facility), this alert is raised. In systems with no strong policy about who is allowed to acquire root, this facility can be disabled.
- **BSM\_Read\_Private\_File:** BSM Monitor allows users to specify sensitive file lists and associate with those lists groups of users who are and are not allowed to reference files in the lists. For more information, see Setting a Monitoring Policy, <u>Configuring eXpert-BSM</u>.
- **BSM\_Write\_Private\_File**: BSM Monitor allows users to specify sensitive file lists and associate with those lists groups of users who are and are not allowed to modify or destroy files in the list. For more information, see Setting a Monitoring Policy, <u>Configuring eXpert-BSM</u>.
- **BSM\_Illegal\_Execution**: BSM Monitor allows users to specify lists of binaries and shell scripts and associate with those lists groups of users who are and are not allowed to execute the programs in the list. For more information, see Setting a Monitoring Policy, <u>Configuring eXpert-BSM</u>.

- **BSM\_Promiscuous\_Mode**: BSM Monitor observed a process open a promiscuous mode port (e.g., a sniffer), and reports the promiscuous mode event if the user is not listed in the ADMINSTRATIVE\_USER\_LIST, see <u>Configuring eXpert-BSM</u>.
- **BSM\_Self\_Echo\_Alert**: BSM Monitor observed the self-ping denial-of-service attack.

[1] - BSM network monitoring is fundamentally limited in only allowing visibility of connection requests to ports on which a process is listening. Therefore, connection requests to unused ports cannot contribute to triggering alarms for this rule.

# **5. System Requirements**

The EMERALD *eXpert-BSM* Monitor requires a Sun Microsystems Sparc platform running

- SunOS 5.5.1 (Solaris 2.5.1)
- SunOS 5.6 (Solaris 2.6), service patch 105621-19
- Solaris 7, service patch 106541-10
- Solaris 8

The EMERALD eXpert-BSM monitor generally consumes around 5-12MBs of process space. We recommend running eXpert-BSM on machines with 64MBs or more of memory and 20MBs or more of available disk space on a local drive. For more information on expected process growth, refer to the eXpert-BSM FAQ:

http://www.sdl.sri.com/emerald/releases/expert-BSM/faq.html

Solaris service patches may be retrieved from <u>http://sunsolve.sun.com</u>. For more information on the relevant Solaris kernel bugs that must be patched before running *eXpert-BSM*, see Sun Bug ID 4194454 and 4229414.

To view your machine's current patch level, use the command:

% /bin/showrev -p

# 6. Download Instructions

EMERALD *eXpert-BSM* is available for download to those who register on our download request page on the following URL:

http://www.sdl.sri.com/emerald/releases

By registering your contact information on this page and agreeing to the <u>Software Distri-</u> <u>bution Agreement</u> and <u>Reporting and Feedback Agreement</u>, you will receive within 5 business days an email message with an appropriate password to decrypt the EMERALD binary release. The binary will require decryption using the GNU Privacy Guard algorithm (available from our registration page or from <u>www.gnupg.org</u>). The release will also require Solaris uncompress and tar.

We maintain the set of current release notes based on your questions and feedback regarding difficulties or problems with this distribution at

http://www.sdl.sri.com/emerald/releases/eXpert-BSM/

# 7. Contents of Distribution

The following files are contained in this distribution of the EMERALD pre-release *eX*-*pert-BSM* Monitor (indentation indicates containment).

#### doc

| <b>c</b> Documentation directory |                               |
|----------------------------------|-------------------------------|
| user-manual_1_0.pdf              | This user document            |
| COPYRIGHT                        | EMERALD copyright information |

#### \_BSM

| SM                  | EMERALD executable directory              |
|---------------------|-------------------------------------------|
| Install_eXpert_BSM  | Installation script (run as <b>root</b> ) |
| Run_eXpert_BSM      | Startup script                            |
| Shutdown_eXpert_BSM | Shutdown script                           |
| Start_GUI           | Alert Management Interface script         |
| _resolver_to_ascii  | Convert resolver files to ASCII           |
| _bsm_to_ascii       | Convert BSM file to ASCII                 |
| eXpert-config.sh    | Run parameters for Run_eXpert_BSM         |

#### bin

| <pre>in SunOS-5.* ask_yn ebsmgen ebsmprobe emsgdump eXpert-BSM</pre> | Solaris 2.5.1 thru 2.8 bins<br>EMERALD executables directory<br>Utility script<br>BSM-to-EMERALD data converter<br>Realtime BSM data retrieval<br>Results file dump utility<br>EMERALD expert-system BSM analyzer |
|----------------------------------------------------------------------|----------------------------------------------------------------------------------------------------|
|                                                                      |                                                                                                    |

#### resource-object

| pfull.tmpl        | EMERALD resource-object directory        |
|-------------------|------------------------------------------|
| report.tmpl       | Event definition in EMERALD format       |
| audit_config.tar  | EMERALD results definition               |
| eXpert.init       | Tar file of audit-configuration          |
| emsg-BSM.init     | BSM expert-system resource object        |
| ebsmgen.init      | <i>Results-file dump resource object</i> |
| config            |                                          |
| accesspolicy.conf | Surveillance policy configuration        |
| eXpert-Config.inc | Knowledge-base configuration             |
| local_netmap.conf | local IP address map                     |
| username_map.conf | User-ID to user-name map                 |
|                   |                                          |

#### \_BSM/results

bsm-alerts-.resolver bsm-alerts-\*.ascii bsm-expert-\*.log bsm-generatr-\*.log idip-message\*.log Results and log directory EMERALD format alerts file ASCII alerts file eXpert-BSM error log BSM data converter log Optional IDIP alert log

#### gui \*

This directory contains the EMERALD JAVA 1.1.8 GUI subsystem

#### samples

eXpert-battery.ebin

An extensive battery of BSM records (encoded in EMERALD binary format) that exercise the eXpert-BSM knowledge-base

## 8. Pre-Installation Cautions and Caveats

### What You Need Before Installation

- Root privilege is required to Install *eXpert-BSM* for realtime operation. If you wish to limit the use of this component to batch-mode operation, root privilege is not required.
- We strongly recommend that you install *eXpert-BSM* on the target host's local hard drive rather than an NFS mounted partition when operating this system in realtime mode.
- The Solaris 2.6 and Solaris 7 operating systems require certain service patches set from Sun Microsystems (see below).
- We strongly recommend that *eXpert-BSM* be installed when no other users are using the target host.

### **Caution: Solaris Bugs**

If you are attempting to install *eXpert-BSM* on Solaris 2.6, Solaris 7, you must ensure that the appropriate patches are installed before you try to run *eXpert-BSM*. The OS bugs listed below could render your system **unusable** when triggered by *eXpert-BSM*. Use 'showrev -p' to see what patches are installed, and if needed, visit the Sun Microsystems web page for information on bugs and patches.

| Sun Bug ID         | Description                                                     | Possible Patch                       |
|--------------------|-----------------------------------------------------------------|--------------------------------------|
| 4194454  <br>      | auditing to pipe causes system<br>to panic                      | 105621-19 (5.6)<br>  106541-10 (5.7) |
| 4229414  <br> <br> | Solaris 7 64 bit BSM auditing<br>with +argv policy break exec() | 106541-10 (5.7)<br>                  |

# 9. Installing *eXpert-BSM*

## Solaris Audit Installation

Solaris auditing must be configured for auditing before *eXpert-BSM* is installed. This can be done as follows:

1. Make sure that users are logged off. Log in on the console as root and bring the system into single-user mode by using telinit (see init(1M) man page).

```
# /etc/telinit 1
```

2. In single-user mode, change directory to /etc/security and run bsmconv.

```
# cd /etc/security
# ./bsmconv
```

3. Rename /etc/security/audit\_startup to something else, see example below. This is to prevent the audit daemon from starting at system boot. The *eXpert-BSM* installation contains ebsmprobe, which is a replacement for auditd.

```
# mv /etc/security/audit_startup \
    /etc/security/audit_startup.we_dont_want_auditd_to_start
```

4. If there is a line

```
set abort_enable = 0
```

in /etc/system, you might want to comment it out by making the first character of the line a star (\*). This line is added by bsmconv in Solaris 2.6+ to disable STOP-A halting. It adds marginal security to a desktop machine, but is inconvenient when you need to halt a server from the console.

5. Reboot the system into multiuser mode.

```
# /usr/sbin/reboot
```

6. Running the following command as root after reboot should indicate "audit condition = unset".

# /usr/sbin/auditconfig -getcond

For more information, consult the "SunShield Basic Security Module Guide" for Solaris, available from http://docs.sun.com.

## Security Recommendation

*eXpert-BSM* requires privilege only to capture the audit records from the kernel. This privileged function has been isolated into an independent probe process, which can be granted setuid capability independently from the rest of the EMERALD process chain. We recommend the following setup strategy (advisory only, not required):

- 1. Create an exclusive account for running the EMERALD BSM monitor, called emerald.
- 2. Extract the EMERALD Monitor package into the target \$Install directory owned by the emerald account.
- 3. Limit accessibility of the directory to the emerald account.

### **Setup Instructions**

Log in with root privilege, invoke the script \$Install/\_BSM/Install\_eXpert\_BSM and follow the directions.

Note: The EMERALD process chain does not audit itself. There is no need to configure /etc/security/audit\_user to exclude user emerald.

### Installation Sample Dialog with Explanation

This section describes the individual steps involved in the installation of EMERALD. Additional commentary is numbered. To begin installation, login as root and move to directory \$Install/\_BSM/. From there, run

#### # ./Install\_eXpert\_BSM

1. This script first attempts to determine if the installation host is a Solaris 2.5.1+. If it is not, the following message appears:

```
Unsupported operating system: $os_name
This version of the EMERALD BSM Monitor is designed for"
Solaris 2.5.1+
```

2. If this operating system is supported by this release, the following banner is shown:

EMERALD BSM monitor installation: \$tmstamp \* EMERALD (tm) \* copyright 1997-2000 SRI International \* This is an UNPUBLISHED work of SRI International \* and is not to be used, copied or disclosed except as provided in the License Agreement with SRI \* International. \* EMERALD is a Trademark of SRI International 

Attention: You are about to install the EMERALD (TM) BSM Monitor intrusion detection monitor into your system. This component is designed for a Solaris 2.5.1+ operating system with audit facilities installed. If you have not installed the Solaris audit facilities on this machine, please abort this installation and install audit facilities first.

You may ctrl-C out of this script at any time if you do not wish to continue the installation.

3. Install\_eXpert\_BSM verifies that you are operating as user root. Root is required to modify the audit configuration and enable realtime access to kernel audit data.

```
WARNING: Installation process should be run as root.
```

Do you wish to continue (y/n)?

If you wish to employ *eXpert-BSM* for realtime use, type 'n' to exit this installation script, become root, and restart the installation process. If you intend to use eXpert-BSM exclusively for batch mode processing, you may type 'y' and continue.

4. The installation script automatically constructs the file username\_map.conf, which is located in \$Install/resource\_object/config/.

```
Now building the first-cut user-name map file
```

## Note: if you are not running yp, you may encounter a yppasswd-related error. Just ignore this error.

5. username\_map.conf is automatically generated by the installation script and provides EMERALD with a mapping between Subject IDs and human-readable usernames. Later additions to this file may be made with a text editor should you add or delete user accounts after installing *eXpert-BSM*. This map allows EMERALD to avoid performing expensive name lookups at runtime, as it receives audit records. Here is an example of the username map file:

| root     | 0   |
|----------|-----|
| daemon   | 1   |
| bin      | 2   |
| sys      | 3   |
| adm      | 4   |
| lp       | 71  |
| smtp     | 0   |
| uucp     | 5   |
| nuucp    | 9   |
| listen   | 37  |
| operator | 28  |
| johnny   | 443 |
| suzie    | 445 |
|          |     |

6. EMERALD requires privilege to capture the audit records from the kernel. This privileged function has been isolated into an independent probe process called ebsmprobe.

```
The EMERALD BSM monitor startup requires root privilege for:
ebsmprobe realtime BSM data retrieval code
```

Do you wish to allow set-UID-to-root for ebsmprobe (Y/N)?

7. You are prompted to enter the group name of the individual(s) needing access to the *eXpert-BSM* results. For example, if EMERALD will be operated under the emerald group, then type emerald.

```
Enter the group name or username that will be allowed to run the BSM monitor (e.g., emerald):
```

8. EMERALD determines if the audit daemon is currently running. If it is, you are prompted as follows:

```
ps indicates that auditd is running:
auditd must be shutdown to initialize EMERALD.
Do you wish to shutdown the audit daemon (Y/N)?
```

If you agree to terminate the process, the following command is run.

# /usr/sbin/audit -t

9. EMERALD determines whether the audit subsystem is currently enabled on your system. The audit subsystem should not be enabled; *eXpert-BSM* does not work in parallel with the Solaris audit daemon. Type 'Y' to continue with the installation process. To later re-enable Solaris auditing, simply rename the file audit\_startup.renamed-\_by\_emerald file to audit\_startup.

EMERALD has determined that auditing is currently enabled on your system and that auditd will continue to be enabled on system reboot. Note: In real-time mode eXpert-BSM cannot operate in parallel with auditd, so disabling auditd facilitates the regular use of eXpert-BSM.

Do you wish to rename the audit script (y/n)?

10a. EMERALD attempts to install a custom audit configuration.

The EMERALD BSM monitor provides a highly optimized BSM configuration, which reduces CPU load and is required to function properly. You can optionally back up your current configuration before the EMERALD configuration is installed.

10b. EMERALD needs to modify the audit configuration of your Solaris host. Selecting **Y** (yes) stores your previous files in a file called /etc/security/orig\_aud-it\_file\${tmstamp}.tar.

Do you wish to back up your current BSM configuration (Y/N)?

10c. EMERALD will prompt you to remove the default audit configuration files. Assuming you select `Y' to question 10b, you will be able to later restore the original Solaris configuration files should you choose to uninstall *eXpert-BSM*, see <u>Uninstalling eXpert-BSM</u>.

```
The files
/etc/security/audit_event /etc/security/audit_startup
/etc/security/audit_user /etc/security/audit_warn
/etc/security/audit_data
will be deleted.
```

```
OK to delete (Y/N)?
```

11. EMERALD unloads and installs the following files into /etc/security/:

```
audit_event
audit_startup (a script)
audit_user
audit_warn
audit_data
```

The files are located in \$Install/resource-object/audit\_config.tar for your inspection.

#### Install EMERALD BSM configuration files (Y/N)?

12. The files discussed in (11) are moved to /etc/security/, and permissions are set appropriately.

```
If you wish to run EMERALD now, then allow this script to
configure the audit collection policy, otherwise please
reboot host before starting EMERALD.
```

Configure audit policy now (Y/N)?

13. *eXpert-BSM* provides a Java-based Alert Management Interface for managing intrusion alerts. The Alert Management Interface requires the **JAVA 1.1.8 JDK**.

```
The EMERALD GUI requires the use of the JAVA
```

```
Development Kit (JDK), which must be installed on your
system and accessible to the account from which you
will run EMERALD. The JDK can be obtained from Sun
Microsystems at http://www.sun.com/solaris/java. If
you decline to configure EMERALD for the JDK now, but
```

later wish to use the EMERALD GUI, you may run this installation script again and configure the JDK.

```
Do you wish to enable the EMERALD GUI (y/n)?
```

Type 'Y' if you have the Java 1.1.8 JDK installed and you know its directory path.

Please type the full directory path of the
JDK (e.g., /bin/java-1.1/):

14. This completes the installation phase. Before running *eXpert-BSM* you must follow the configuration phase discussed in <u>Configuring *eXpert-BSM*</u>.

EMERALD monitor installation complete.

# **10.** Configuring *eXpert-BSM*

*eXpert-BSM* provides an unprecedented degree of user control over its runtime operation. However, this greater user flexibility also implies greater responsibility on you, the user, to fully understand how to configure this engine for your needs and environment.

After completion of the installation phase of *eXpert-BSM*, described in Section 9, you must perform the *eXpert-BSM* configuration phase. While we provide the most generally applicable defaults, some aspects of the configuration process requires customization to your environment before *eXpert-BSM* can properly operate. The configuration phase of *eXpert-BSM* proceeds as follows:

- <u>Configuring the Run *eXpert-BSM* Script</u>: sets various external parameters to control the settings for your local time, debug mode, script prompt invocations, IDIP alert production, and socket use.
- <u>Configuring the *eXpert-BSM* Knowledge-Base</u>: provides the user unprecedented control over the intrusion detection heuristics. Required for proper operation of *eXpert-BSM*.
- <u>Configuring the Local Network Address List</u>: provides *eXpert-BSM* a list of internal IP addresses for use in network-related heuristics.
- <u>Configuring the Surveillance Policy for Local File Access</u>: (optional) provides an optional configuration facility for specifying an access policy to be monitored by *eXpert-BSM*.

## Configuring the Run\_eXpert\_BSM Script

*eXpert-BSM* is run through the csh script \$Install/\_BSM/Run\_eXpert\_BSM script. See <u>Operating Instructions</u> for more information on using Run\_eXpert\_BSM. The following settings are available for modification through file \$Install/\_BSM/eXpert\_config.sh, which is referenced by Run\_eXpert\_BSM.

- SETTING LOCAL TIME ZONE: You can set the default timezone as appropriate for this installation by setting the variable called Local\_Timezone. Valid values are UTC, GMT, ET, EST, EDT, CT, CST, CDT, MT, MST, MDT, PT, PST, PDT, or an hour[:min] offset from GMT. The ET, CT, MT, and PT versions auto-adjust for daylight saving time in these time zones (e.g., ET is EDT between 2AM on the first Sunday in April and 2A.M. on the last Sunday in October; otherwise it is EST) and set the default timezone to standard time:
  - set Local\_Timezone = "PT"

- SETTING DEBUG MODE: *eXpert-BSM* can operate in debug mode, under which it generates a console debug message for every BSM record it encounters. The settings for this variable are "off" (default) and "on" to produce event stream debug messages.
  - set DEBUG\_MODE = "off"
- SETTING DELETION PROMPT FOR RESULTS DIRECTORY: You can specify whether Run\_eXpert\_BSM will prompt you to delete the current contents of the results directory. You can disable this check for non-interactive batch runs by setting this variable to "off"; "on" is the default.
  - set CLEAR\_RES\_DIR = "on"
- SETTING INVOCATION PROMPT FOR GUI: Run\_expert\_BSM can be configured to prompt the user for GUI invocation. This check can be disabled for non-interactive batch runs by setting this variable to "off"; "on" is the default.
  - set CHECK\_GUI\_INVOCATION = "on"
- SETTING IDIP ALERT MODE: *eXpert-BSM* can produce an IDIP message as specified by the Boeing *Intrusion Detection Internet Protocol*. To produce these messages, set this variable to "on";"off" is the default. For more information on IDIP, see <u>Contact and Experience Reporting Information</u>.
  - set IDIP\_ALERT\_MODE = "off"
- ENABLING SOCKETS VS UNNAMED PIPES: This switch tells *eXpert-BSM* that its components will use Internet sockets as the primary data stream transport. Default = "yes", which indicates that components will not use unnamed pipes for communication channels. This option applies only to realtime operation.
  - set USE\_SOCKETS = "yes"

## Configuring the eXpert-BSM Knowledge-Base

*eXpert-BSM* provides parameters for customizing its knowledge-base for use in your environment. The parameters are accessible from *\$Install/resource-object/-config/eXpert-config.inc*. The following are available for knowledge-base customization:

- Parameter: BSM\_ADMINISTRATIVE\_USER\_LIST
- Dependent Rules: BSM\_Suspicious\_Setuid, BSM\_Illegal\_Shadow\_Passwd\_Access, BSM\_Promiscuous\_Mode, BSM\_Root\_by\_Nonadmin, BSM\_Setreuid\_by\_Nonadmin

- Purpose: This list informs *eXpert-BSM* who the current list of users are that may legally acquire root control.
- Default: None. You must specify.

```
MsgString BSM_ADMINISTRATIVE_USER_LIST { }
```

- Parameter: BSM\_MAX\_BACKWARD\_TIME
- Dependent Rules: BSM\_TIME\_Warp.
- Purpose: Indicates the number of seconds the host's time is allowed to be set backward before an alarm is raised.
- Default: 600 seconds (10 minutes)

```
Ulong BSM_MAX_BACKWARD_TIME = 600
```

- Parameter: BSM\_SUSPICIOUS\_EXEC\_LIST
- Dependent Rules: BSM\_SUSPICIOUS\_EXEC\_ARGUMENT
- Purpose: A list of highly suspicious program names that may be worthy of administrative review if executed on the host. The list can also be employed for sitespecific surveillance needs.
- Default: A small set of well-known hacker programs.

```
MsgString BSM_SUSPICIOUS_EXEC_LIST {
    perlmagic rootk ps_exp
    smurf pepsi nfsshell
    sniffer slammer satan
    nmap }
```

- Parameter: BSM\_EXEC\_LESS\_ACCOUNTS
- Dependent Rules: BSM\_Special\_User\_Exec
- Purpose: A list of user accounts not intended to run processes. These accounts are present strictly for file ownership purposes. Other good candidates include ingress, uucp, nuucp, adm, listen.
- Default: bin, sys, noaccess

```
MsgString BSM_EXEC_LESS_ACCOUNTS {bin sys noaccess}
```

- Parameter: BSM\_USER\_ENV\_FILES
- Dependent Rules: BSM\_Change\_User\_Environ\_File
- Purpose: a list of environment initialization files that should not be modified by anyone other than the owner of the files. Other good candidate files include X server and mail configuration files.
- Default: .cshrc, .forward, .rhosts, .login, .logout

```
MsgString BSM_USER_ENV_FILES {.cshrc .forward
.rhosts .login .logout}
```

- Parameter: BSM\_USER\_HOMES\_LOCATION
- Dependent Rules: BSM\_Access\_Private\_File
- Purpose: The top directory under which user home directories are available from the host machine.
- Default: /export/home/

```
Char BSM_USER_HOMES_LOCATION = /export/home/
```

- Parameter: BSM\_EMERALD\_NIC\_NAMES
- Dependent Rules: BSM\_PROMISCUOUS\_MODE\_ATTEMPT
- Purpose: The list of interfaces available on this machine. Use ifconfig -a to list the interface names.
- Default: hme0

```
MsgString BSM_EMERALD_NIC_NAMES {hme0 }
```

- Parameter: BSM\_SYSTEM\_BIN\_LOCATIONS
- Dependent Rules: BSM\_MOD\_SYSTEM\_EXECUTABLE
- Purpose: The list of directories under which system binaries are stored. Alterations of files from these locations are not allowed.
- Default: /bin/, /usr/bin/, /usr/local/bin/, /opt/local/bin/, /usr/sbin

```
MsgString BSM_SYSTEM_BIN_LOCATIONS {
    /bin/
    /usr/bin/
    /usr/local/bin/
    /usr/sbin/
    /opt/local/bin/
    }
```

- Parameter: BSM\_SYSTEM\_LOG\_LOCATIONS
- Dependent Rules: BSM\_MOD\_SYSTEM\_RESOURCES/BSM\_SYSTEM\_RESOURCE\_FILES
- Purpose: The list of directories under which system logging files are stored. Alterations of the log files under these directories from non-authorized users in these locations are not allowed.
- Default: /var/log/, /var/adm/, /etc/

```
MsgString BSM_SYSTEM_LOG_LOCATIONS {/var/log/
/var/adm/}
```

- Parameter: BSM\_SYSTEM\_RESOURCE\_FILES
- Dependent Rules: BSM\_MOD\_SYSTEM\_RESOURCES/BSM\_SYSTEM\_RESOURCE\_FILES

- Purpose: An explicit list of files within which security-relevant configuration parameters are stored. Alterations of files from non-authorized users in these locations are not allowed.
- Default: Selected configuration files.

```
MsgString BSM_SYSTEM_RESOURCE_FILES {
    /etc/group /etc/hosts.equiv
    /etc/inittab /etc/motd
    /etc/resolv.conf /etc/netconfig
    /etc/nfssec.conf /etc/printcap
    /etc/system /etc/inetd.conf
    /etc/inet/inetd.conf /etc/printers.conf
}
```

- Parameter: BSM\_LAST\_RESERVED\_ACCOUNT
- Dependent Rules: BSM\_MOD\_SYSTEM\_RESOURCES
- Purpose: Indicates the last priviledged UID present on the system. Unix systems, often by convention, will assign priviledged or other system accounts low number UIDs (e.g., between 0 and 100). Such accounts include root, sys, bin, daemon, ftp, uucp, and lp. If the target host employs this convention, then assign to this variable the last system account ID. If not, set this value to the last UID (disable its use).
- Default: UID = 100

Ulong BSM\_LAST\_RESERVED\_ACCOUNT = 100

- Parameter: BSM\_LOCAL\_FTPD\_UID
- Dependent Rules: BSM\_FTP\_Anon\_Write, BSM\_FTP\_Warez\_Activity
- Purpose: For environments in which a non-zero UID is employed for the ftpd system process.
- Default: UID = 0

Ulong BSM\_LOCAL\_FTPD\_UID = 65533

- Parameter: BSM\_MAX\_LOGIN\_THRESHOLD
- Dependent Rules: BSM\_Reach\_Max\_BadLogin
- Purpose: Indicates the number of bad logins that must occur during the FAILED\_LOGIN\_WINDOWS before a warning is raised for repeated failed log-ins.
- Default: 4

Ulong BSM\_MAX\_LOGIN\_THRESHOLD = 4

- Parameter: BSM\_FAILED\_LOGIN\_WINDOW
- Dependent Rules: BSM\_Reach\_Max\_BadLogin, BSM\_FTP\_Passwd\_Guesser
- Purpose: Indicates the time window in which the failed logins must occur. That is, if N bad logins occur during S seconds (where N =

BSM\_MAX\_LOGIN\_THRESHOLD and S = BSM\_FAILED\_LOGIN\_WINDOW), then a repeated failed login warning is raised.

• Default: 180 seconds (3 minutes)

Ulong BSM\_FAILED\_LOGIN\_WINDOW = 180

- Parameter: BSM\_RESTRICTED\_HOURS\_ULIST
- Dependent Rules: BSM\_AfterHours\_Access
- Purpose: Indicates the list of user or group names subject to the restricted login hours (bad login hours are specified using RESTRICTED\_HOURS\_START /STOP variables).
- Default: Empty list of usernames and group names.

```
MsgString BSM_RESTRICTED_HOURS_ULIST { }
```

- Parameter: BSM\_RESTRICTED\_HOURS\_START
- Parameter: BSM\_RESTRICTED\_HOURS\_STOP
- Dependent Rules: BSM\_AfterHours\_Access
- Purpose: Indicates periods of time in which the lists of restricted users or groups are restricted from logins to the host. If BSM\_RESTRICTED\_HOURS\_ULIST (above) is empty, this rule is effectively disabled.
- Default: 23:00:00 (in 24hr notation, local time)

```
Char BSM_RESTRICTED_HOURS_START = 23:00:00
Char BSM_RESTRICTED_HOURS_STOP = 04:30:00
```

- Parameter: BSM\_MAX\_FTP\_BADPASSWORDS
- Dependent Rules: BSM\_FTP\_Passwd\_Guesser, BSM\_FTP\_Username\_Guesser
- Purpose: Indicates the number of failed FTP login attempts that must occur before an alert is raised. This applies to failed FTP logins resulting from either bad usernames or bad passwords.
- Default: 4 bad usernames or passwords submitted to the ftp authentication service.

Ulong BSM\_MAX\_FTP\_BADPASSWORDS = 4

- Parameter: BSM\_MAX\_NOSPACE\_ERRORS
- Dependent Rules: BSM\_File\_Exhaustion\_Threshold
- Purpose: Indicates the number of repeated failed write attempts that must occur during the time window before a filesystem exhaustion alert is raised.
- Default: 8 file write or create failures due to no space errors per threshold cycle.

Ulong BSM\_MAX\_NOSPACE\_ERRORS = 8

- Parameter: BSM\_WRITE\_ERR\_THRESHOLD\_WINDOW
- Dependent Rules: BSM\_File\_Exhaustion\_Threshold

- Purpose: the time window, represented in seconds, during which repeated failed write attempts must occur.
- Default: 60 seconds

Ulong BSM\_WRITE\_ERR\_THRESHOLD\_WINDOW = 60

- Parameter: BSM\_MAX\_CLIENT\_PROCS\_PER\_CYCLE
- Dependent Rules: BSM\_Client\_INET\_Watch
- Purpose: Indicates the number of inetd connections that may occur during the time window. This heuristic is relevant for detecting process table exhaustion denial of service.
- Default: 8 connections

Ulong BSM\_MAX\_CLIENT\_PROCS\_PER\_CYCLE = 8

- Parameter: BSM\_EXTERNAL\_CONN\_THRESHOLD\_WINDOW
- Dependent Rules: BSM\_Client\_INET\_Watch
- Purpose: The time window, represented in seconds, during which repeated inetd connections are measured.
- Default: 60 seconds

```
Ulong BSM_EXTERNAL_CONN_THRESHOLD_WINDOW = 60
```

- Parameter: BSM\_MAX\_FAILED\_PROCS\_PER\_CYCLE
- Dependent Rules: BSM\_PROC\_EXHAUST\_THRESOLD
- Purpose: Indicates the number of failed forks observed by *eXpert-BSM* during the time window. This heuristic is relevant for detecting process table exhaustion denial of service.
- Default: 8 connections over 60-second period.

Ulong BSM\_MAX\_FAILED\_PROCS\_PER\_CYCLE = 8

- Parameter: BSM\_MAX\_FAILED\_PROCS\_THRESHOLD\_WINDOW
- Dependent Rules: BSM\_PROC\_EXHAUST\_THRESOLD
- Purpose: The time window, represented in seconds, during which repeated failed forks may be observed.
- Default: 60 seconds

Ulong BSM\_FAILED\_PROCS\_THRESHOLD\_WINDOW = 60

- Parameter: BSM\_MAX\_ECHOS\_RECEIVED
- Dependent Rules: BSM\_Self\_Echo\_Flood
- Purpose: Indicates the number of local pings that must be observed during the time window before the self-ping denial-of-service alert is raised.
- Default: 30 echoes received in this cycle (see BSM\_ECHO\_FLOOD\_WINDOW)

Ulong BSM\_MAX\_ECHOS\_RECEIVED = 30

- Parameter: BSM\_ECHO\_FLOOD\_WINDOW
- Dependent Rules: BSM\_Self\_Echo\_Flood
- Purpose: The time window, represented in seconds, during which repeated echo flood must occur.
- Default: 60 seconds

Ulong BSM\_ECHO\_FLOOD\_WINDOW = 60

- Parameter: BSM\_UNACCEPTABLE\_PORT\_CONNECTS
- Dependent Rules: BSM\_Alert\_On\_Port
- Purpose: List of TCP ports to which external clients should not connect.
- Default: ports 53 (dns), 143 (imap), 514 syslog

Ulong BSM\_UNACCEPTABLE\_PORT\_CONNECTIONS {53 143 514}

- Parameter: BSM\_NONADMIN\_EXPIRE
- Dependent Rules: BSM\_Root\_By\_Nonadmin
- Purpose: Once an alert is raised indicating that a non-administrative user is operating as an administrator, *eXpert-BSM* suppresses repeated alerts of this condition for a duration of BSM\_NONADMIN\_EXPIRE seconds.
- Default: 600 seconds, 10 minutes

Ulong BSM\_NONADMIN\_EXPIRE = 600

- Parameter: BSM\_FTP\_WAREZ\_COMPLAINT
- Dependent Rules: BSM\_FTP\_Warez\_Activity
- Purpose: In some environments an external anonymous user may be permitted to upload a file. This capability is subject to several abuses, including the potential for turning the target host into a warez site. This variable specifies the number of times an anonymously uploaded file can be **downloaded** by other external ftp clients.
- Default: 5

Ulong BSM\_FTP\_WAREZ\_COMPLAINT = 5

- Parameter: BSM\_ANON\_FILE\_EXPIRE
- Dependent Rules: BSM\_FTP\_Warez\_Activity
- Purpose: Indicates the amount of time *eXpert-BSM* will remember a file written by an anonymous ftp user. During this period, if there is a subsequent flood of anonymous external reads of this file, an alert is raised of potential warez client activity.
- Default: 259200 seconds, or 72 hours

```
Ulong BSM_ANON_FILE_EXPIRE = 259200
```

- Parameter: BSM\_FTP\_UPLOAD\_PATHS
- Dependent Rules: BSM\_FTP\_Anon\_Write
- Purpose: Indicates the directory path under which anonymous ftp writes are allowed.
- Default: /pub/ftp/incoming

```
MsgString BSM_FTP_UPLOAD_PATHS
    {
        /pub/ftp/incoming
    }
```

- Parameter: BSM\_ENABLED\_HEURISTICS
- Dependent Rules: All
- Purpose: Indicates the list of active heuristics enabled within the knowledge-base. By removing an entry, you effectively disable the rule upon the next initialization of eXpert-BSM. Heuristics: BSM\_Time\_Warp, BSM\_Root\_Core\_Creat, BSM\_Reach\_Max\_BadLogin, BSM\_Root\_Core\_Event, BSM\_FTP\_Passwd\_Guesser, BSM\_FTP\_Username\_Guesser, BSM\_PS\_Exploit, BSM Suspicious Exec Argument, BSM Root Core Access, BSM\_Access\_Private\_File, BSM\_Make\_Temp\_Sym, BSM Mod System Resource, BSM FTP Anon Write, BSM\_FTP\_Warez\_Activity, BSM\_Setreuid\_By\_Nonadmin, BSM Proc Exhaust Threshold, BSM Client INET Watch, BSM\_File\_Exhaust\_Threshold, BSM\_Attempted Root\_Login, BSM\_Suspicious\_Setuid, BSM\_Port\_Sweep, BSM\_Suspicious\_Port\_Probing, BSM Bad Port Connection, BSM AfterHours Access, BSM Buffer Overflow Exec, BSM Special User Exec, BSM\_Exec\_Non\_Author, BSM\_Change\_User\_Environ\_File, BSM Self Echo Alert, BSM Illegal Shadow Passwd Access, BSM\_Root\_By\_NonAdmin, BSM\_Read\_Private\_File, BSM\_Write\_Private\_File, BSM Illegal Execution, BSM Promiscuous Mode, BSM\_Mod\_System\_Executable.
- Default: All rules enabled

```
MsgString BSM_ENABLED_HEURISTICS
{
    BSM_Time_Warp
    BSM_Root_Core_Creat
    BSM_Reach_Max_BadLogin
    BSM_Root_Core_Event
    BSM_FTP_Passwd_Guesser
    BSM_FTP_Username_Guesser
    BSM_Suspicious_Exec_Argument
    BSM_AfterHours_Access
    BSM_Root_Core_Access
    BSM_Access_Private_File
    BSM_Make_Temp_Sym
```

```
BSM_Mod_System_Resource
BSM_FTP_Anon_Write
BSM_FTP_Warez_Activity
BSM_Setreuid_By_Nonadmin
BSM Client INET Watch
BSM_Proc_Exhaust_Threshold
BSM_File_Exhaust_Threshold
BSM_Attempted Root_Login
BSM_Suspicious_Setuid
BSM_Port_Sweep
BSM_Suspicious_Port_Probing
BSM_Bad_Port_Connection
BSM_PS_Exploit
BSM_Buffer_Overflow_Exec
BSM_Special_User_Exec
BSM_Exec_Non_Author
BSM_Change_User_Environ_File
BSM_Illegal_Shadow_Passwd_Access
BSM_Mod_System_Executable
BSM_Root_By_NonAdmin
BSM_Read_Private_File
BSM_Write_Private_File
BSM_Illegal_Execution
BSM_Promiscuous_Mode
BSM_Self_Echo_Alert
```

## Configuring the Local Network Address List

*eXpert-BSM* maintains a local IP address list that is used to distinguish internal from external port connections in those heuristics that deal with network connections. The local network IP address list is located in

```
$Install/resource_object/config/local_netmap.conf.
```

It should enumerate the list of IP addresses that are considered local to your administrative domain. These IP addresses can be enumerated in either of two ways: by subnet mask or by specific IP address.

syntax: net <subnet\_mask> or host <ip\_address>

}

The file can contain any number of net and host entries. The following is an example of specifications of addresses in the local\_netmap.conf file:

| net  | 172.16.0.0          |
|------|---------------------|
| net  | 190.80.20.0/24      |
| host | 192.168.1.1         |
| host | myhost.mydomain.com |

The above entry will inform *eXpert-BSM* that hosts from the class B network 172.16.\*.\*, subnet 190.80.20.\*, host 192.168.1.1, and host myhost.mydomain.com are local to the administrative domain of the *eXpert-BSM* host machine.

## Configuring the Surveillance Policy for Local File Access

*eXpert-BSM* provides a facility for specifying a surveillance policy over file reads, writes, and executions. Under this policy, you may specify groups of users and files or directories, and then use these groups to specify surveillance policies regarding file accesses.

There are three distinct components to be specified within an EMERALD access policy specification. The first, the UserGroups {} section, allows you to specify groups of users, which are then referenced in the access policy. The UserGroups {} section is specified as follows:

```
UserGroups {
    user_list_1 {user1a user1b ...}
    user_list_2 {user2a user2b ...}
    ...
}
```

The names specified under the user groups should be present as valid login names defined within the password file, and user names can appear in multiple lists.

The second section, FileGroups {}, allows you to specify a set of files and directories that may be referenced together as a group while enumerating the access policy. The FileGroups {} section is specified as follows:

FileGroups {
 file\_list\_1{file1a file1a ... directory1a ...}
 file\_list\_2{file1a file1a ... directory1a ...}
 ...
}

Files specified in the file groups should be fully qualified pathnames. You can also specify directories, as shown below in the example access policy specification. Files and directories can appear in multiple lists.

The third section is Policy {}, within which you specify illegal read, write, and execute accesses between users and files. The Policy {} section is specified as follows:

```
Policy {
    user_list_A{
        nread [ file_list_A file_list_B ... ]
        nwrite[ file_list_C file_list_D ... ]
        nexec [ file_list_E file_list_F ... ]
    }
    user_list_B{
        nread [ file_list_A file_list_B ... ]
        nwrite[ file_list_C file_list_D ... ]
        nexec [ file_list_E file_list_F ... ]
    }
    ...
}
```

The policy involves a series of relations defined between user and file groups. For each user group entered in the policy, three possible relations can be specified: nread, nwrite, and nexec. nread indicates that users in the associated list are not allowed to read files matching the file lists specified in the bracket clause. Illegal file writes and executions are specified similarly. It is not necessary for every relation to be specified in the user list, and file lists may be empty, indicating no defined restrictions.

The following is an example EMERALD access policy specification:

```
UserGroups { RegStaff
                        (em_user1 em_user2)
             Management (em_admin )
             Accnt
                        (em_acct)
}
FileGroups { Programs ( /bin /usr/bin
                        /usr/local/bin
                        /usr/local/ftp/bin )
             Admtools ( /etc/bin /etc/sbin
                        /usr/sbin /sbin )
             CompanySecrets ( /secret )
             Payroll (/accounting/DBMS/payroll.db)
}
Policy {
             RegStaff (
                   nread[CompanySecrets PayrollData]
                   nwrite[CompanySecrets Programs Payroll
                          Admtools]
```

```
nexec[Admtools] )
Management(
    nread[]
    nwrite[Programs Admtools]
    nexec[] )
Accnt (
    nwrite[Programs Admtools]
    nread[CompanySecrets]
    nexec[Admtools] )
```

In the above example, which illustrates a valid access policy specification, there exists a small group of regular staff defined as em\_user1 and em\_user2. There is a management staff, with one manager em\_admin and an accounting group consisting of user em\_acct. Four file groups are defined. The first is the programs group, where programs are defined as being located in /bin, /usr/bin/, /usr/local/bin/, and /usr/local/ftp/bin. An administrative tools bin consists of files in /etc/bin, /etc/sbin, /usr/sbin, and /sbin. A directory containing company secrets is named /secret. A payroll file group consists of a file called /accounting/DBMS/payroll.db.

The access policy is now ready to be specified. In the example, regular staff are not allowed to read company secrets or payroll data, as specified by the associated nread function. Regular staff may not writes to files in the company secrets, programs, payroll, or admin tools. Further, regular staff may not execute admin tools. If *eXpert-BSM* observes user activity that contradicts this policy, an alert is raised. Management staff are not allowed to modify files in the program or admin tools file groups, but have unrestricted read and execute access over the entire system. Members of the accounting staff are not allowed to modify files in the program or admin file groups, read company secret files, or execute admin tools.

}

# **11. Operating Instructions**

*eXpert-BSM* can be invoked in four operating modes as follows:

\$Install/\_BSM/Run\_eXpert\_BSM

```
Usage: Run_eXpert_BSM [ -TEST ]
    or Run_eXpert_BSM [ bsm_file [-L] ]
    Modes:
        REALTIME - no arguments
        TEST - optional -TEST directive invokes
        eXpert-BSM against attack
        battery located in
        $Install/samples/attack-battery.ebin
        BATCH - optional <bsm_file> provided
        LIVE-FILE - bsm file and -L option set
```

**Realtime**: The advantage of running *eXpert-BSM* with direct kernel record capture is that it significantly reduces the overhead of secondary storage write and read operations, as well as the expense of secondary-storage to maintain a permanent audit file. Instead, *eXpert-BSM* reads audit records directly from the kernel and saves those records representing malicious activity. However, follow the caveats in this file for restarting the operating system after *eXpert-BSM* is shut down. To begin analysis, move to the *eXpert-BSM* run directory (*\$Install/\_BSM*) and execute the following command:

% Run\_eXpert\_BSM

**Test Mode:** *eXpert-BSM* can be directed to process an EMERALD-encoded binary audit file to test and illustrate the effectiveness and reporting structure of this component. The binary file is \$Install/samples/emerald-attack-battery.ebin.

% Run\_eXpert\_BSM -TEST

**Batch-Mode Post-processing of Solaris Audit Files**: *eXpert-BSM* can be targeted to an arbitrary BSM audit file. To begin analysis, move to the EMERALD run directory (\$Install/\_BSM) and execute the following command

% Run\_eXpert\_BSM <BSM\_Audit\_File>

**Live Audit File Processing**: *eXpert-BSM* can be run in coexistence with the Solaris Audit daemon by reading the live audit file as the file is being written by the audit daemon. This allows the site to maintain permanent audit logs of all data sets, while still supporting EMERALD's realtime analysis capability.

Instructions:

1. Using ps, verify that audit process /usr/sbin/auditd is running.

2. Get the name of the current audit file by examining file /etc/security/audit\_data. For example, this file will contain a line similar to the following:

239:/var/audit/19990602185407.not\_terminated.host

where /var/audit/19990602185407.not\_terminated.host represents the name of the current audit file being written by /usr/sbin/auditd on the host machine.

3. As root, you will need setup group permission access to the audit file for the user who will be operating the EMERALD monitor. We recommend an IDS group that is allowed read access to files in /var/audit.

4. To begin analysis, move to the EMERALD bin directory (\$Install/\_BSM) and execute the following command

%Run\_eXpert\_BSM /var/audit/1999060218540.not\_terminated.host -L

To determine whether the monitor has started successfully, move to the results directory and review the log files (\$Install/\_BSM/results). Diagnostic errors will be produced in either file bsm-expert-\*.log or bsm-generator-\*.log.

## The eXpert-BSM Process Chain

Run\_eXpert\_BSM is a csh script that invokes the following programs

- ebsmsetpolicy (realtime mode) establishes an optimized audit configuration with the kernel. This is a setuid utility. It exits immediately after setting the audit configuration.
- ebsmprobe (realtime mode) establishes process-to-process communication between the Solaris kernel and ebsmgen. This is a setuid application. Proper shutdown of *eXpert-BSM* requires this utility to be terminated first by either sigterm or sighup.
- throttle (realtime mode) is an intermediate message utility to handle safe buffering between the kernel and ebsmgen. Always terminate ebsmprobe before terminating this application, otherwise the kernel may enter an unstable state.
- ebsmgen (all modes) accepts Solaris BSM audit records, and converts and forwards them as EMERALD message to *eXpert-BSM*.
- eXpert-BSM (all modes) is the EMERALD forward-chaining expert system.

# **12. Shutdown Instructions**

Login under the IDS account or root and invoke

\$Install/\_BSM> Shutdown\_eXpert\_BSM

This script kills the process chain for the EMERALD BSM component. In realtime mode, this script kills ebsmprobe, throttle, ebsmgen, and *eXpert-BSM* in that order.

#### CAUTION: When running in realtime mode do not attempt to kill the process throttle by hand before shutting down ebsmprobe. Doing so will cause system instability.

Note: If several start-stop runs are made, the output will accumulate in the results directory (i.e., the results of each run **do not** overwrite the previous results). You may delete any old (i.e., \*.log, \*.resolver, or \*.ascii) results at any time, as long as they are not the output of a currently running monitor.

# 13. Uninstalling *eXpert-BSM*

The EMERALD *eXpert-BSM* monitor can be safely uninstalled as follows:

- 1. If *eXpert-BSM* is currently running, shut it down before attempting to uninstall this component.
- 2. Remove the *eXpert-BSM* install directory.
- 3. If you want to restore the original BSM audit configuration of the host, as root move to directory /etc/security and untar file /etc/security/orig\_aud-it\_file{install timestamp}.tar.gz.

# 14. eXpert-BSM Report Formats

The EMERALD *eXpert-BSM* monitor produces three forms of intrusion reports: console alert, EMERALD GUI alerts, and IDIP alerts.

## **Console Alert Format**

eXpert-BSM produces attack alerts, which by default are placed in

```
$Install/_BSM/results/bsm-expert-{timestamp}.log
```

The console alert format is structured as follows.

| 0.  |                                                                                        |
|-----|----------------------------------------------------------------------------------------|
| 1.  | (RepID ThreadID) <severity> <rule> Target: &lt;&gt; Count: &lt;&gt;;</rule></severity> |
| 2.  | Observer: <>; Observer_location: <>; Observer_src: <>                                  |
| 3.  | <pre>Start_time: &lt;&gt; End_time: &lt;&gt;</pre>                                     |
| 4.  | Command: <> Parent_cmd: <> Outcome = <>                                                |
| 5.  | Attacker: <>                                                                           |
| 6.  | Attacker_attrs: <attribute list=""></attribute>                                        |
| 7.  | Command_arg: <>                                                                        |
| 8.  | Resource: <> Resource_owner: <>                                                        |
| 9.  | Recommendation: <>                                                                     |
| 10. | Comment: <>                                                                            |

Console alerts contain a maximum of 10 lines. Lines 6-10 are optional.

Line 1: provides a summary of the key attributes of the attack. The RepID is a unique identifier for this alert (its value is derived from the event count of the audit record under which the alert was generated). In addition, a ThreadID is provided which is used to associate the alert with a previous report. The ThreadID is usually equal to the RepID, unless the report is a "follow-on" with additional information from a previously written report. In that case, the ThreadID equals the RepID of the preceding associated alert. The Severity field indicates the type of alert this report represents (Debug, Informative, Warning, Severe\_Warning, Attack, as discussed in Section <u>eXpert-BSM Detection Summary</u>). Next, the rule represents the name of the rule that has fired, which may be potentially useful for tuning rules should the user not desire some alerts. The Target field indicates the hostname of the machine, and the Count field indicates the number of times the malicious activity is observed for this report.

Line 2: indicates the name of the sensor that produced the alert; in this case the observer is *eXpert-BSM*. In addition, the observer\_location represents the IP address of the host on which observer is run, and observer\_src indicates whether the sensor is operating in realtime or batch mode. If batch-mode, the BSM filename is provided.

Line 3: provides the Start\_time and End\_time of the attack. The Start\_time is mandatory, and represents the timestamp relative to the event stream, at which the malicious activity is observed. The End\_time is optional, and used only for intrusion reports that span a duration.

Line 4: provides the name of the operation that is being performed. With respect to BSM, this represents the system call name or high-level audit event name provided by the BSM audit trail of the key record used to distinguish the attack. The Parent\_cmd is a synthetically generated string derived by tracing the process within the audit stream. For example, if the file /bin/rm is invoked such that *eXpert-BSM* reports an illegal *unlink*(2) operation, the command reported by the alert is unlink, and the Parent\_cmd will be /bin/rm. The Outcome reports the audit return value on a given operation. Interpretation of this field is operation dependent.

Line 5: indicates the identity of the attacker. If at all possible, this represents the username of the individual responsible for the attack. For network-related attacks, this represents the remote IP address of the attacking host.

Line 6: (optional) provides an alert-dependent enumeration of supportive information.

Line 7: (optional) where applicable provides additional information regarding the arguments used to invoke an operation. With respect to BSM analysis, the Command\_arg field is used to represent the exec\_args parameter with respect to process executions.

**Line 8**: (optional) where applicable, this line provides additional information regarding resources (usually files) that are manipulated during the malicious activity, and the owner of the object.

Line 9: (optional) provides recommended countermeasure directives for responding to intrusive activities. *eXpert-BSM* employs

- KILL <session\_id> --- terminate the intrusive session (e.g., kill -9 <session\_id>).
- LOCKOUT <username> --- disable the user account until the individual responsible for the malicious activity associated with this account is found.
- ISOLATE <filename> --- move this indicated file to an isolated directory that cannot be accessed by non-administrative users. Disable attributes and examine contents soon.
- FILTER <IP address> --- if a firewall is available, disallow network connectivity from this indicated IP address.
- DIAGNOSE <Network Service | Filesystem> ---Validate the correct operation of the named network service, or the availability of the named filesystem.

**Line 10**: (optional) The primary use of this line is to indicate the relevant user configuration parameters that modify the behavior of the rule that generated this alert.

# **EMERALD** Alert Management Interface

EMERALD provides a unique graphical user interface, shown in Figure 1, for managing alerts produced by EMERALD sensors. Using this interface, you can view individual alerts, manage incident handling reports, print reports, forward reports via email, and view recommendations on responding to attacks. This alert management interface provides a session history that allows the security administrator to maintain a record of which alerts have and have not been acted upon. Administrators can also associate incident handling notes with each alert record to document information gathered during an investigation of the alert.

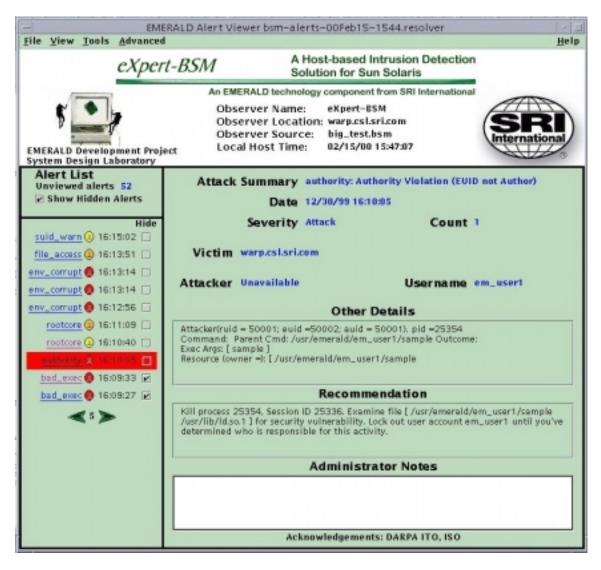

Figure 1: EMERALD Alert Manager Main Window

### Main Window Pull-down Menu

At the top of the Main Window is a pull-down menu bar consisting of five menus: <u>File</u>, <u>View</u>, <u>Tools</u>, <u>Advanced</u>, and <u>Help</u>.

**FILE Menu**: The <u>File</u> menu contains two options: <u>Open</u> (optional) and <u>Exit</u>. <u>Open</u> is used to start reading from another log file of attack data. <u>Exit</u> closes down the GUI. When exiting, three options are available: <u>Just Exit</u>, <u>Exit and remove this History</u>, and <u>Exit and Remove All Histories</u>. <u>Just Exit</u> closes down the GUI without deleting the persistent history files of this alert log on the disk. <u>Exit and Remove This History</u> shuts down the GUI and deletes any persistent files associated with the currently read attack data, but not the original attack data file itself. <u>Exit and Remove All Histories</u> closes down the GUI and deletes all persistent files associated with running the GUI for all attack data read, but does not delete the original attack data files themselves.

**View Menu:** The <u>View</u> menu provides five options: <u>Main View</u>, <u>Table</u>, <u>Table Configuration</u>, <u>Do IP-Name Lookup</u>, and <u>TimeZone</u> setting. <u>Main View</u> causes the GUI to display the Main Window shown in <u>Figure 1</u>. <u>Table</u> displays all alerts in a tabular form, as illustrated in <u>Figure 2</u>, with one attack listed per table row. The columns display the various fields in the attack. The rows can be sorted according to a particular field by clicking on the column label at the top of the column. To reverse sort a field, you may right-click on the column header with your mouse. Columns can be re-ordered by clicking on the column header and dragging it to a new location. Note: the Hidden column is not the same as the <u>Hide</u> feature of the main view. Thus, selecting <u>Hidden</u> on the table does not hide alerts in the alert list and selecting <u>Hide</u> in the main view's alert list does not hide rows in the table. Selecting <u>Table Configuration</u> allows you to configure the columns and sorting strategy for the Table view. <u>Do IP-Name Lookup</u> toggles the Main View window between displaying host IP addresses in Internet dot notation or symbolic names. The TimeZone item allows you to select from 32 distinct timezone formats for displaying alert timestamps.

**Tools Menu**: The <u>Tools</u> menu has four options: <u>Email</u>, <u>Print</u>, <u>Respond</u>, and <u>Search</u>. <u>Email</u> brings up the currently selected alert description in a new window and allows the GUI operator to send an email message off to any valid email address. <u>Email</u> is described in more detail near the end of this document. <u>Print</u> sends the currently selected alert to the default installed printer connected to your computer, if one exists. If no printer is installed or properly configured this feature does not work. Currently, the <u>Respond</u> and <u>Search</u> features are not implemented.

Advanced Menu: The <u>Advanced</u> menu has three options: <u>All Alerts</u>, <u>Email Prefer-</u> <u>ences</u>, and <u>Auto-Hide</u>. <u>All Alerts</u> has three options: <u>Set Viewed</u> marks all the currently available alerts as viewed, thus displaying them with purple text; <u>Set Hide</u> hides all alerts in the <u>Alert List</u> as described below; <u>Auto-Hide</u> provides filtering criteria that allow you to specify whether incoming alerts should set automatically to hidden. Using the <u>Auto-</u> <u>Hide</u> feature, one can filter incoming alerts by alert name, observer name, or by severity level. <u>Email Preferences</u> has two options: <u>Set Sender</u> allows the user to configure who is operating the GUI and thus who is sending the email; <u>Set SMTP Server</u> allows the operator to set a new mail server if the one set in the ".config" file is not valid.

**Help Menu**: The <u>Help</u> menu has two options: <u>Using Alert Viewer</u> provides a brief description of this alert management interface, and <u>About</u> shows the current EMERALD copyright information.

| -            | EME                                         | RALD A                                | lert Viewer bsm- | -alerts-00Feb16-1 | 544.resolver |                 | a [         |
|--------------|---------------------------------------------|---------------------------------------|------------------|-------------------|--------------|-----------------|-------------|
| <u>F</u> ile | <u>V</u> iew <u>T</u> ools <u>A</u> dvanced |                                       |                  |                   |              |                 | <u>H</u> el |
| Cour         | nt Start time                               | Severity                              | Src              | Attacker Username | Obs Name     | Attack Name     | Hidden      |
| 1            | 2/8/00 10:55:19 AM                          | ĕ                                     |                  | em_user1          | eXpert-BSM   | file_exec_attem |             |
| 1            | 2/8/00 10:55:37 AM                          | ŏ                                     |                  | em_user1          | eXpert-BSM   | file_read_attem |             |
| 1            | 2/8/00 10:56:35 AM                          |                                       |                  | em_user1          | eXpert-BSM   | file_write_atte |             |
| 1            | 2/8/00 4:13:52 PM                           | ĕ                                     |                  | root              | eXpert-BSM   | file_read_attem |             |
| 1            | 12/30/99 4:11:09 PM                         | 2                                     |                  | em_user1          | eXpert-BSM   | rootcore        |             |
| 1            | 12/30/99 4:13:51 PM                         |                                       |                  | em_user2          | eXpert-BSM   | file_access     |             |
| 1            | 12/30/99 4:16:08 PM                         | <u> </u>                              |                  | root              | eXpert-BSM   | setuid_core     |             |
| 1            | 12/30/99 4:19:15 PM                         | <u>(⊻</u> )                           |                  | em_user1          | eXpert-BSM   | log_overwrite   |             |
| 1            | 12/30/99 4:21:36 PM                         | <u> </u>                              |                  | root              | eXpert-BSM   | root_attempt    |             |
| 1            | 12/30/99 4:21:57 PM                         |                                       |                  | em_admin          | eXpert-BSM   | root_attempt    |             |
| ▶8           | 1/5/00 5:45:34 PM                           | 2                                     |                  |                   | eXpert-BSM   | proc_table      |             |
| -8           | 1/11/00 9:04:04 AM                          | 🙁                                     |                  |                   | eXpert-BSM   | exhaustion      |             |
| <b>⊳</b> 8   | 1/11/00 9:04:09 AM                          | Q                                     |                  |                   | eXpert-BSM   | exhaustion      |             |
| 1            | 1/11/00 9:51:56 AM                          |                                       |                  | priviledged_acc   | eXpert-BSM   | root_attempt    |             |
| 1            | 1/11/00 9:52:10 AM                          | Q                                     |                  | priviledged_acc   | eXpert-BSM   | root_attempt    |             |
| -4           | 1/14/00 8:16:33 AM                          | <ul> <li>Q</li> </ul>                 | 130.107.15.118   |                   | eXpert-BSM   | portsweep       |             |
| 1            | 1/21/00 8:11:13 AM                          |                                       |                  |                   | eXpert-BSM   | timewarp        |             |
| 1            | 1/21/00 8:36:49 AM                          |                                       | 130.107.15.118   |                   | eXpert-BSM   | badport         |             |
| <b>-</b> 7   | 1/21/00 9:41:57 AM                          | Q                                     | 0.45.50.112      | root              | eXpert-BSM   | guessftp        |             |
| <b>⊳</b> 6   | 1/21/00 9:47:23 AM                          | 2                                     |                  | root              | eXpert-BSM   | guessftp        |             |
| 1            | 1/21/00 9:52:09 AM                          |                                       |                  | root              | eXpert-BSM   | ftp-write       |             |
| 1            | 1/21/00 9:52:09 AM                          | <ul> <li>Q</li> </ul>                 |                  | root              | eXpert-BSM   | ftp-write       |             |
| 1            | 1/21/00 9:54:08 AM                          |                                       |                  | root              | eXpert-BSM   | ftp-write       |             |
| 1            | 1/21/00 9:54:08 AM                          | <ul> <li>Q</li> </ul>                 |                  | root              | eXpert-BSM   | ftp-write       |             |
| <b>⊳</b> 5   | 1/21/00 9:54:08 AM                          | e e e e e e e e e e e e e e e e e e e |                  | root              | eXpert-BSM   | ftp_abuse       |             |
| 1            | 2/8/00 10:55:26 AM                          | Q                                     |                  | em_user1          | eXpert-BSM   | file_exec_succe |             |
| 1            | 2/8/00 10:55:48 AM                          | 2                                     |                  | em_user1          | eXpert-BSM   | file_read_succe |             |
| 1            | 2/8/00 10:57:17 AM                          |                                       |                  | em_user1          | eXpert-BSM   | file_write_succ |             |
| 1            | 2/8/00 4:14:21 PM                           | <u> </u>                              |                  | root              | eXpert-BSM   | file_read_succe |             |
| 1            | 7/29/98 4:27:29 PM                          |                                       |                  | user_v            | eXpert-BSM   | ps_attack       | Ľ           |
| <b>630</b>   | 6 4/5/99 5:17:10 PM                         |                                       |                  | root              | eXpert-BSM   | selfping        |             |
| 1            | 12/30/99 4:08:13 PM                         | 🦉                                     | )                | admin_u           | eXpert-BSM   | buff_overflow   | Ľ           |
| 1            | 12/30/99 4:09:27 PM                         |                                       |                  | bin               | eXpert-BSM   | bad_exec        |             |
| 1            | 12/30/99 4:09:33 PM                         | 1 🤮                                   |                  | bin               | eXpert-BSM   | bad_exec        |             |
| 1            | 12/30/99 4:10:05 PM                         |                                       |                  | em_user1          | eXpert-BSM   | authority       |             |
| 1            | 12/30/99 4:12:56 PM                         |                                       |                  | em_user1          | eXpert-BSM   | env_corrupt     |             |
| 1            | 12/30/99 4:13:14 PM                         | 🧧                                     |                  | em_user1          | eXpert-BSM   | env_corrupt     |             |
| 1            | 12/30/99 4:13:14 PM                         |                                       |                  | em_user1          | eXpert-BSM   | env_corrupt     |             |

Figure 2: EMERALD Alert Manager Table View

## Main Window View

#### Title Panel:

The Title panel is the top horizontal panel of the Main View window, and contains the alert management interface title with the EMERALD and SRI International logos. In the middle of the Title panel are four fields: <u>Observer Name</u>, <u>Observer Location</u>, <u>Local Host</u>

<u>Time</u>, and <u>Observer Source</u>. <u>Local Host Time</u> is the current time on the host running the GUI updated every second. The other three fields are present only when an alert in the alert list is highlighted (the procedure to select an alert is explained below).

#### Alert List Panel:

The Alert List panel is on the far left of the GUI below the title panel described above. In the top box of the alert list is the number of unviewed and viewable alerts. An alert is considered unviewed until the user selects it from the list of alerts below and has the alert's information displayed in the bottom right panel or until the user chooses Set Viewed from the Advanced menu. Viewable alerts are alerts that do not have their associated hidden flag set. Below the number of viewable alerts is a checkbox labeled: Show Hidden Alerts. If this is checked, all alerts that have been previously hidden are added to the list of alerts in the panel below. If this is not checked, only alerts which have not been hidden are displayed in the list below. In the space below the Show Hidden Alerts checkbox is room for a message which is not always visible. This message (in red font when visible) displays the number of alerts that have arrived into the GUI since the user last selected an alert for viewing. This message allows the user to keep track of new alerts when the GUI is left unattended. Below the alert list is a series of tabs containing the actual alerts. Each alert appears on a separate line that contains the alert name, a severity icon, and the timestamp indicating when the alert was generated. To select an alert, click on either the attack name or the severity icon. Once an alert is selected, its row is highlighted with a red box and its information is displayed in the Alert Description panel. As alerts are selected, their names change in color from blue to purple, similar to the color scheme of most web browsers.

The severity icon represents four possible levels of severity for alerts:

- Informative Green smiley face
- Warning Yellow face
- Severe Warning Orange face
- Attack Red frowning face

By default, the Alert List panel will display up to ten alerts. Two arrow buttons at the bottom of this panel are provided to switch between alert sets. The number between the two arrow buttons indicates the number of additional Alert List panels available. The arrow buttons are "grayed out" when there no additional alerts to view.

#### Alert Description Panel (center panel displaying alert content)

When one of the alerts are selected in the alert list describe above, this panel is filled out with the information present in the currently selected alert. At the top of this panel are the <u>Attack Summary</u>, <u>Date</u>, <u>Severity</u>, <u>Count</u>, <u>Update</u>, <u>Victim</u>, <u>Attacker</u>, and <u>Username</u> fields. The <u>Attack Summary</u> line contains the name of the attack followed by a colon and a short description of the attack. The <u>Date</u> line contains the starting time of the at-

tack. If the attack spanned a period of time, it also contains the ending time of the attack. The <u>Severity</u> field contains the level of severity this attack represents in words corresponding to the icon displayed in the alert list panel. The <u>Count</u> represents the number of individual occurrences of the malicious phenomena encountered by the intrusion detection tool. The <u>Update</u> field represents the number of *common* alerts that have been automatically merged by the Alert Management Interface. EMERALD sensors have the ability to produce multiple alerts regarding a single intrusion incident, providing additional information during the duration of an attack. These alerts are associated under a single reporting *thread*; this common thread is recognized and automatically merged by the Alert Management Interface.

<u>Victim</u> shows the host name of the computer being attacked or the IP address (use the <u>View</u> menu <u>Do IP-Name Lookup</u> feature to toggle between IP and symbolic host name displays). If multiple computers were attacked then "multiple" is displayed. Attacker shows the host name of the computer that initiated this attack if known, otherwise "Un-available" is displayed. The <u>Username</u> field contains the attacker's username, if known.

The Other Details section displays other information known about the alert depending on the attack type. The attacker's ruid, euid, auid, or pid information is displayed, if available. If the attacker's command or parent command are known, they are displayed. If the alert pertains to an execution event, its arguments are shown on the next line. If the attack involves manipulation of a resource, the resource pathname and owner are shown.

Below the "Other Details" section is the "Recommendation" section. This section contains text explaining optimal countermeasures that should be performed to counter the intrusive activity.

At the bottom of the Alert Description panel is the "Administrator Notes" area. This section provides an area to record incident handling notes associated with the alert investigation. These notes are stored in a history file associated with the alert report, providing a permanent record of annotations that may be shared with the security staff as EMERALD reports are processed.

#### Alert Table Configurations

Selecting <u>Table Configuration</u>, shown in <u>Figure 3</u>, from the <u>View</u> menu allows the GUI operator to customize the look of the table. In the top left corner is the data type to view. Currently only <u>Emerald Data</u> is allowed so this option is not selectable. In the center-left region is the name of this report. Changing the name in the label will change the title displayed for this EMERALD Alert Viewer window the next time the table is displayed. In the bottom-left corner are various filters for screening which rows should be displayed in the table. Currently the only configurable option is the last one: <u>Show Hidden Rows in Table</u>. If this is selected, all rows are displayed in the table. If it is not selected (default), hidden rows are not displayed in the table. In the upper region is the <u>Ordering</u> option, which allows ascending and descending ordering. In the upper right corner are the options for displaying or hiding all columns, which select or unselect the Display column

checkboxes in the lower right corner. In the lower right corner are the <u>Columns</u>, which can be displayed in the table view. For each column the user can choose whether the column should be displayed or not with the checkbox in the "D" column. Columns are sorted based on both a primary key "P" and a secondary key "S". The primary key should be selected first, which will allow the rows to be ordered by the data in this column. The secondary key should be selected next, which allows the rows to be further sorted by the data in this column when data in the primary key field is equal.

| EMERALD Alert Viewer bsm-alerts-00Feb16-1544.resolver    |                     |                                                                                                    |              |  |  |  |  |  |
|----------------------------------------------------------|---------------------|----------------------------------------------------------------------------------------------------|--------------|--|--|--|--|--|
| <u>F</u> ile <u>V</u> iew <u>T</u> ools <u>A</u> dvanced |                     |                                                                                                    | <u>H</u> elp |  |  |  |  |  |
| Select Data type to view                                 | merald data 💌       | Ordering All Columns<br>Ascending Display All                                                                                                    |              |  |  |  |  |  |
| Report Name                                              | •                   | 🔿 Descending 🔘 Hide All                                                                                                    |              |  |  |  |  |  |
| EMERALD Alert Viewer bsm-alerts-00                       | Feb16-1544.resolver | Columns P = Primary key<br>S = Secondary key<br>D = Display column                                                                                                    |              |  |  |  |  |  |
|                                                          |                     | PSD<br>○ ○ ☑ # of events in Packet                                                                                                    |              |  |  |  |  |  |
|                                                          |                     | Image: Second Second |              |  |  |  |  |  |
|                                                          |                     | 🔿 🔿 🗖 Time of event (end)                                                                                                    |              |  |  |  |  |  |
|                                                          |                     | 🔿 💿 🗹 Severity                                                                                                    |              |  |  |  |  |  |
|                                                          |                     | 🔿 🔿 🗌 Attack Name                                                                                                    |              |  |  |  |  |  |
|                                                          |                     | 🔿 🔿 🗹 Source IP                                                                                                    |              |  |  |  |  |  |
|                                                          |                     | 🔿 🔿 🗖 Source Name                                                                                                    |              |  |  |  |  |  |
|                                                          |                     | 🔿 🔿 🗖 Source Port                                                                                                    |              |  |  |  |  |  |
|                                                          |                     | 🔿 🔿 🗖 Destination IP                                                                                                    |              |  |  |  |  |  |
| Filters                                                  |                     | 🔿 🔿 🗌 Destination Name                                                                                                    |              |  |  |  |  |  |
| Show all events                                          |                     | 🔿 🔿 🗖 Destination Port                                                                                                    |              |  |  |  |  |  |
| <ul> <li>Restrict to monitors</li> </ul>                 |                     | 🔾 🔿 🗹 Attacker Username                                                                                                    |              |  |  |  |  |  |
|                                                          |                     | 🔿 🔿 🗖 Ruid                                                                                                    |              |  |  |  |  |  |
| 🗹 Show events within last                                | 60 min 🔻            | 🔿 🔿 🗖 Euid                                                                                                    |              |  |  |  |  |  |
| 🗹 Set maximum events shown                               | 100 💌               | 0 0 🗌 Auid                                                                                                    |              |  |  |  |  |  |
|                                                          | Attack 💌            | ○ ○ □ Pid                                                                                                    |              |  |  |  |  |  |
| Only show attacks to IP(s)                               |                     | ○ ○ □ Command                                                                                                    | 0000         |  |  |  |  |  |
| Only show attacks from IP(s)                             |                     | 🔿 🔿 🗖 Parent Command                                                                                                    |              |  |  |  |  |  |
| Never show attacks to IP(s)                              |                     | ○ ○ □ Outcome                                                                                                    |              |  |  |  |  |  |
| Never show attacks from IP(s)                            |                     | ○ ○ □ Exec args                                                                                                    |              |  |  |  |  |  |
| Only show attacks to port(s)                             |                     | ○ ○ □ Path List                                                                                                    |              |  |  |  |  |  |
| 🗹 Show hidden rows in table.                             |                     | O O C Resource                                                                                                    |              |  |  |  |  |  |
|                                                          |                     | CONTOWNER CONTROL                                                                                                    | _            |  |  |  |  |  |

**Figure 3: Table Configuration View** 

#### Miscellaneous Features

<u>Printing</u>: Once an alert has been selected and its information is displayed in the bottom right panel, the user can choose to print it to have a hard copy of this information. If the user presses print and the computer running the GUI has a printer installed on it locally or available on the network, the contents of the GUI is printed to that printer. If no printer is installed or properly configured, this feature will not work.

<u>Email:</u> Also, once an alert has been selected, it can be emailed to anyone. For this feature to work properly, the operator must have edited the ".config" file prior to running the

GUI. In the ".config" file are two lines one for <u>SMTPServer</u> which must be set to a valid SMTP server. The other line is for <u>MailSender</u> which should be set to the email address of the person monitoring the GUI but can be set right before the email message is sent. After an alert has been selected, the user can press the <u>Email</u> button in the title panel. A popup will be displayed with a default subject line and a message containing the contents of the GUI's current alert. The <u>To</u> line must be filled in with the email address of the person whom this message should be sent to. The subject and message contents itself are both editable and can be modified or added to prior to pressing the <u>Ok</u> button on the email popup to send the message. If the <u>Cancel</u> button is pressed first, the message is not sent and the user is returned to the original GUI display.

Handling Multiple ID Components Under Single Alert Manager: EMERALD does support the simultaneous management of multiple EMERALD components distributed across multiple hosts. For example, a single Alert Management Interface can provide realtime management of multiple *eXpert-BSM* Monitors deployed across an administrative domain. However, this feature is not provided under this release and only available under special support arrangement. See <u>Contact and Reporting Information</u> for more information on obtaining special support arrangements.

# 15. eXpert-BSM Testing

EMERALD provides an extensive test suite of attacks to exercise its host-IDS knowledge-base. The attack battery is an EMERALD encoded Solaris BSM data set that can be invoked directly from the Run\_eXpert\_BSM script:

% Run\_eXpert\_BSM -TEST

The console alerts produced from the EMERALD host-based attack battery are available for review in file <u>\$Install/doc/sensor-output.html</u>.

A full test description of the EMERALD host-based attack battery is available in file <u>\$Install/doc/test-description.html.</u>

If you would like to properly configure EMERALD *eXpert-BSM* to run against the DARPA-sponsored MIT Lincoln Laboratory Intrusion Detection Evaluation Datasets, please send an email request to <u>emerald-support@sdl.sri.com</u>. Note: this data set is not publically available; if you do not have access to this dataset, we cannot give it to you.

Remember that when testing *eXpert-BSM*, you must ensure that the session you are mounting test attacks from is not the same session under which you initialized *eXpert-BSM* (i.e., to initiate a new session, log completely out of the target host).

# **16. Software Distribution Agreement**

## U.S.A. Government Purpose Rights

Contract No.: F30602-96-C-0294 Contractor Name: SRI International Contractor Address: 333 Ravenswood Ave.

The Government's rights to use, modify, reproduce, release, perform, display, or disclose this software are restricted by paragraph (b)(2) of the Rights in Noncommercial Computer Software and Noncommercial Computer Software Documentation clause contained in the above identified contract. Any reproduction of this software or portions thereof marked with this legend must also reproduce the markings.

## Non-U.S.A.-Government Use Rights

THE FOLLOWING IS A LICENSE AGREEMENT RELATING TO THE AC-COMPANYING SOFTWARE. CAREFULLY READ ALL OF THE AGREE-MENT'S TERMS AND CONDITIONS BEFORE PROCEEDING. IF YOU DO NOT AGREE TO SUCH TERMS AND CONDITIONS AND INDICATE YOUR ACCEPTANCE BELOW, YOU WILL NOT BE PERMITTED TO USE THE SOFTWARE.

\_\_\_\_\_YES, I agree to the following provisions as a condition precedent to my possession and use of the *eXpert-BSM*, pre-release software program Solaris Host-Based Intrusion Detection System (the "Program"). Your clicking of this box constitutes an electronic signature and is recognized as such by SRI International ("SRI") and further is made pursuant the California Uniform Electronic Transactions Act.

- 1 Authority. You represent that you are either acting as an individual person on your own behalf or that you are acting on behalf of your employer and are authorized to accept these terms and conditions on its behalf (in either case hereinafter referred to as "you"). You agree that you have read and understand this Agreement.
- 2 Copyright. This Program is owned by SRI and is protected by United States copyright laws and international treaty provisions. Therefore, you must treat the Program like any other copyrighted material.
- 3 Grant of License. SRI hereby grants to you a nontransferable and nonexclusive license to possess and use the Program in accordance with the terms and conditions of this Agreement. The license authorizes you to use the Program on one computer or network system and SOLELY for your personal use and evaluation. You agree that you are licensing the Program for its end use only and not for resale or redistribution.
- 3.1 This license authorizes you to use the Program solely in accordance with this Agreement. You shall not sell, lease, assign, transfer, sub license, disseminate, modify, translate, duplicate, reproduce or copy the Program (or permit any of the

foregoing) or disclose the Program or any information pertaining thereto any other party without the prior written consent of SRI.

- 3.2 You may not reverse-assemble or reverse-compile or otherwise attempt to create the source code from the Program.
- 4 Confidentiality. You acknowledge that the Program, including the related documentation and any new releases, modifications and enhancements thereto, belongs to SRI, and that SRI retains all right, title and interest in and to the Program. You further acknowledge that the Program and information relating thereto constitute valuable trade secrets of SRI. You agree to comply with the terms and conditions of this Agreement and agree to treat the Program as the confidential and proprietary information of SRI.
- 5 Disclaimer of Warranty. This Program may not operate correctly and may be substantially modified prior to first commercial release. SRI does not guarantee service results or represent or warrant that the Program will be completely error-free. The Program is provided by SRI "AS IS."
  - 5.1 SRI HEREBY DISCLAIMS ALL WARRANTIES OF ANY NATURE, EX-PRESS, IMPLIED OR OTHERWISE, OR ARISING FROM TRADE OR CUS-TOM, INCLUDING ANY IMPLIED WARRANTIES OF MERCHANTABILITY, NONINFRINGEMENT OR FITNESS FOR A PARTICULAR PURPOSE.
  - 5.2 SRI SHALL NOT BE LIABLE FOR DAMAGES OF ANY KIND, IN-CLUDING GENERAL DIRECT, SPECIAL, INCIDENTAL AND CONSE-QUENTIAL DAMAGES, RESULTING FROM OR ARISING OUT OF THIS AGREEMENT OR YOUR USE OF THE PROGRAM.
- 6 Indemnity. You shall be solely responsible for the supervision, management and control of your use of the Program and any related products and documentation. You hereby indemnify and hold harmless SRI and its affiliates (the "Indemnified Parties") against any loss, liability, damages, costs or expenses suffered or incurred by the Indemnified Parties at any time as a result of any claim, action or proceeding arising out of or relating to your use, operation or implementation of the Program. For purposes of this Agreement, affiliate means any Company division or subsidiary or any other entity involved in the manufacture of the Program. The Indemnified Parties shall not be responsible, and you shall have no recourse against the Indemnified Parties, for any loss, liability, damages, costs or expenses which may be suffered or incurred at any time by you as a result of your reliance upon or use of the Program, or as a result of any claim, action or proceeding against you arising out of or relating to the use of the Program, or as a result of your defense of any such claim, action or proceeding.
- 7 Term and Termination. Your license term is for a period of one hundred and twenty (120) days after downloading the Program. Subsequent one hundred and twenty (120) day periods under this license may be granted through your use of your assigned password (see web page instructions), in which event the terms and conditions of this license agreement shall remain in full force and effect. SRI may otherwise immediately terminate this license upon notice to you, whereupon you shall

immediately destroy all copies of the Program. Upon the natural expiration of the initial license period of this agreement, the Program will automatically cease to function.

- 8 Reporting. At least once during the license term you shall report back to SRI your experiences with the use of the Program (see <u>Reporting and Feedback Agreement</u>).
- 9 Applicable Law. This Agreement and any disputes arising hereunder shall be governed by the laws of the state of California, United States of America, without regard to conflicts of laws principles. The parties hereby expressly exclude the application of the U.N. Convention on Contracts for the International Sale of Goods to the Agreement.

# **17. Reporting and Feedback Agreement**

EMERALD *eXpert-BSM* is made available for your use in the spirit of free software development and DARPA ITO and ISO technology transfer for the improvement of security across all computing environments. As a downloader and user of this software, you agree to the following terms and conditions:

- 1. Tell us your experiences using this monitor. Let us know if *eXpert-BSM* leads to the detection of any security compromises in your site. If so, please tell us which alert name(s) succeeded in providing useful detections. Tell us if, in your environment, any rules are encountered that repeatedly misfire on what you consider to be normal operating functions.
- 2. Tell us of any suggestions you may have in additional attack heuristics that you would like us to incorporate in future revisions of *eXpert-BSM*.
- 3. Tell us of any documentation errors, script failures, or system errors that you experience using this package. We apologize in advance for any trouble you may have with this software.

See <u>Contact and Experience Reporting Information</u> for information on how to submit feedback and bug reports.

# **18. Contact and Experience Reporting Information**

If you experience problems or locate a problem in this distribution, please inform us using our address <u>emerald-release@sdl.sri.com</u>. We will do our best to incorporate fixes to your problems in the next release of EMERALD *eXpert-BSM*. We are not funded to support this free prototype release, so we regret that individual responses to your problem reports are not always possible. For other questions regarding the EMERALD project and the availability of its components for specialized purposes, you may contact the EM-ERALD Program Director, Phil Porras, at <u>porras@sdl.sri.com</u>.

For users requiring technical support for this component, direct all questions regarding **Special-arrangement Support Agreements** to <u>emerald-support@sdl.sri.com</u>.

Direct all experience reporting and feedback discussed in the <u>Reporting and Feedback</u> <u>Agreement</u> to <u>emerald-feedback@sdl.sri.com</u>.

For more information about the Intrusion Detection Internet Protocol (IDIP), contact Daniel Schnackenberg at the Boeing Information, Space, and Defense Systems Division, <u>daniel.d.schnackenberg@boeing.com</u>.

# **19. Caveats and Known Bugs**

For the latest set of caveats, known bugs, and frequently asked questions, visit our current Release Notes, at

http://www.sdl.sri.com/emerald/releases/eXpert-BSM/Release\_Notes.html

For the list of Frequently Asked Questions regarding eXpert-BSM, visit

http://www.sdl.sri.com/emerald/releases/expert-BSM/faq.html

# **20. Version Status**

EMERALD *eXpert-BSM*, Version 1.0, March 27, 2000. See the EMERALD software distribution web page <u>http://www.sdl.sri.com/emerald/releases</u> for further information regarding our follow-on release that will precede the expiration of this release.

EMERALD Alert Management Interface, Version 1.0, March 27, 2000

EMERALD User's Guide, Version 1.0, March 27, 2000

## Appendix I

## **EMERALD eXpert-BSM** Attack Battery Test Description

EMERALD Development Project January 2000 System Design Laboratory SRI International

#### <u>This document describes the 33 attack tests used for the EMERALD eXpert-BSM</u> <u>self-test attack battery.</u>

Test 1: Buffer overflow in ps (BSM\_PS\_EXPLOIT)

Run the appropriate exploit program (or use LL data, uid 2053).

Start\_time: 1998-07-29 19:27:29.562456 EDT Command: execve(2) Parent\_cmd: /usr/bin/ps Outcome: 0 Attacker\_attrs: auid= 2053 ruid= 2053 euid= 0 pid= 5593 sid= 5584 Command\_arg: ps Resource: /usr/bin/ps Resource\_owner: root

Test 2: Selfping (BSM\_SELF\_ECHO\_ALERT)

Start\_time: 1999-04-05 20:17:10.001999 EDT End\_time: 1999-04-05 20:18:09.992008 EDT Command: echo Parent\_cmd: inetd Outcome: 0 Attacker: 130.107.15.118 Attacker\_attrs: auid= 2037 ruid= 0 euid= 0 pid= 24892 sid= 24802 Recommendation: KILL 24802 Comment: relevant params: BSM\_MAX\_ECHOS\_RECEIVED, BSM\_ECHO\_FLOOD\_WINDOW

Test 3: General buffer overflow (except ps) (BSM\_BUFFER\_OVERFLOW\_EXEC)

Run the eject exploit program, renamed to something non-suspicious.

Time: 1999-12-30 19:08:13.371242 EST UserName : admin\_u EffectiveName: root AuditName: admin\_u RUID: 2037 EUID: 0 AUID: 2037 PID: 25345

#### Test 4: Known attack name (BSM\_SUSPICIOUS\_EXEC\_ARGUMENT)

Run a phony program (such as an empty script) where the program name contains any of the forbidden words in BSM\_SUSPICIOUS\_EXEC\_LIST.

Time: 1999-12-30 19:08:51.011335 EST
UserName : em\_user1 EffectiveName: em\_user1 AuditName: em\_user1
RUID: 50001 EUID: 50001 AUID: 50001 PID: 25346
Path List: [ /usr/bin/anyexploitany ]

Time: 1999-12-30 19:08:51.011335 EST
UserName : em\_user1 EffectiveName: em\_user1 AuditName: em\_user1
RUID: 50001 EUID: 50001 AUID: 50001 PID: 25346
Path List: [ /usr/emerald/em\_user1/anyexploitany ]

#### Test 5: Special User Executes Program (BSM\_SPECIAL\_USER\_EXEC)

As em\_admin, su to root, then su to one of BSM\_EXEC\_LESS\_ACCOUNTS, for example 'bin' and run 'ls'.

Time: 1999-12-30 19:09:27.631431 EST UserName: bin EffectiveName: bin AuditName: admin\_u RUID: 2 EUID: 2 AUID: 2037 PID: 25350 Command: execve(2) Ret\_Val: 0 Error\_Number: 0 Parent Command: su

Time: 1999-12-30 19:09:33.451448 EST UserName: bin EffectiveName: bin AuditName: admin\_u RUID: 2 EUID: 2 AUID: 2037 PID: 25352 Command: execve(2) Ret\_Val: 0 Error\_Number: 0 Parent Command: ls

Test 6: SUID program execs non-authored program (BSM\_EXEC\_NON\_AUTHOR)

As user em\_user1, run a program that is setuid to em\_user2 and which exec:s a program owned by em\_user1.

Time: 1999-12-30 19:10:05.101532 EST UserName : em\_user1 EffectiveName: em\_user2 AuditName: em\_user1 RUID: 50001 EUID: 50002 AUID: 50001 PID: 25354 Command: execve(2) Ret\_Val: 0 Error\_Number: 0

Parent Command: sample

Test 7: Root Core File Created (BSM\_ROOT\_CORE\_CREATE)

As root, run 'touch core' in a directory where there was no core file already.

Time: 1999-12-30 19:10:40.051626 EST UserName : root EffectiveName: root AuditName: admin\_u RUID: 0 EUID: 0 AUID: 2037 PID: 25362 Command: creat(2) Ret\_Val: 3 Error\_Number: 0 Parent Command: touch Path List: [ /export/home/core ] object owner: (root|0)

Test 8: Root Core File Access (BSM\_ROOT\_CORE\_ACCESS)

As em\_user1, run 'file core' on a file called core owned by root, such as the one created for BSM\_ROOT\_CORE\_CREATE.

Time: 1999-12-30 19:11:09.361710 EST UserName : em\_user1 EffectiveName: em\_user1 AuditName: em\_user1 RUID: 50001 EUID: 50001 AUID: 50001 PID: 25368 Command: open(2) - read Ret\_Val: -1 Error\_Number: 13 Parent Command: file Path List: [ /export/home/core ] object\_owner: (root | 0)

Test 9: Change User Environment File (BSM\_CHANGE\_USER\_ENVIRON\_FILE)

As em\_user1, use vi to create a new file .cshrc in a dir named em\_user2.

Time: 1999-12-30 19:12:56.712041 EST
UserName : em\_user1 EffectiveName: em\_user1 AuditName: em\_user1
RUID: 50001 EUID: 50001 AUID: 50001 PID: 25389
Command: creat(2) Ret\_Val: 5 Error\_Number: 0
Parent Command: vi
Path List: [ /usr/emerald/em\_user2/.cshrc ]

Also as em\_user1, run 'touch .rhosts' in a dir named em\_user2 in which there was no .rhosts file already.

Time: 1999-12-30 19:13:14.562088 EST
UserName : em\_user1 EffectiveName: em\_user1 AuditName: em\_user1
RUID: 50001 EUID: 50001 AUID: 50001 PID: 25391
Command: creat(2) Ret\_Val: 3 Error\_Number: 0

Parent Command: touch
Path List: [ /usr/emerald/em\_user2/.rhosts ]
object\_owner: (em\_user1|50001)

Time: 1999-12-30 19:13:14.562088 EST UserName : em\_user1 EffectiveName: em\_user1 AuditName: em\_user1 RUID: 50001 EUID: 50001 AUID: 50001 PID: 25391 Command: old utime(2) Ret\_Val: 0 Error\_Number: 0 Parent Command: touch Path List: [ /usr/emerald/em\_user2/.rhosts ] object\_owner: (em\_user1|50001)

Test 10: Private File Access (BSM\_ACCESS\_PRIVATE\_FILE)

As em\_user2, run 'touch file1' where file1 is a file owned by em\_user1 and whose full path begins with the prefix defined as location of home directories in BSM\_USER\_HOMES\_LOCATION.

Time: 1999-12-30 19:13:51.042193 EST UserName : em\_user2 EffectiveName: em\_user2 AuditName: em\_user2 RUID: 50002 EUID: 50002 AUID: 50002 PID: 25395 Command: old utime(2) Ret\_Val: -1 Error\_Number: 13 Parent Command: touch Path List: [ /export/home/file1 ] object\_owner: (em\_user1|50001)

Test 11: Non-admin Enabled Setuid File (BSM\_SUSPICIOUS\_SETUID\_ENABLER)

As em\_user1, set the SUID bit on a file that you own, e g "chmod u+s gurka".

Time: 1999-12-30 19:15:02.952379 EST
UserName : em\_user1 EffectiveName: em\_user1 AuditName: em\_user1
RUID: 50001 EUID: 50001 AUID: 50001 PID: 25402
Command: chmod(2) Ret\_Val: 0 Error\_Number: 0
Parent Command: chmod
Path List: [ /usr/emerald/em\_user1/gurka ]
object\_owner: (em\_user1|50001)

Test 12: Non-owner Enabled Setuid File (BSM\_SUSPICIOUS\_SETUID\_ATTACKER)

As em\_user1, set the SUID bit on a file owned by em\_user2. This is a little tricky, you need a program which is setuid to em\_user2 that performs the chmod operation.

Time: 1999-12-30 19:15:16.402415 EST
UserName : em\_user1 EffectiveName: em\_user2 AuditName: em\_user1
RUID: 50001 EUID: 50002 AUID: 50001 PID: 25406
Command: chmod(2) Ret\_Val: 0 Error\_Number: 0

Parent Command: chmod
Path List: [ /usr/emerald/em\_user1/file\_owned\_by\_2 ]
object\_owner: (em\_user2|50002)

Test 13: Root core dump event (BSM\_ROOT\_CORE\_EVENT)

As root, run for example 'sleep 20' and hit cntrl- $\$  (hold control and press backslash) while the program is running to force a core dump.

Time: 1999-12-30 19:16:08.512544 EST UserName : root EffectiveName: root AuditName: admin\_u RUID: 0 EUID: 0 AUID: 2037 PID: 25411 Command: process dumped core Ret\_Val: 0 Error\_Number: 0 Path List: [ /export/home/core ] object owner: (root 0)

#### Test 14: Suspicious symlink creation (BSM\_MAKE\_TMP\_SYM)

As em\_user1, create a symbolic link in /tmp.

Time: 1999-12-30 19:17:15.672732 EST UserName : em\_user1 EffectiveName: em\_user1 AuditName: em\_user1 RUID: 50001 EUID: 50001 AUID: 50001 PID: 25420 Command: symlink(2) Ret\_Val: 0 Error\_Number: 0 Parent Command: ln Path List: [ /tmp/grepa ] object\_owner: (em\_user1|50001)

## Test 15: Illegal (Shadow) Password Access Violation (BSM\_ILLEGAL\_SHADOW\_PASSWD\_ACCESS)

As em\_user1, run 'rm /etc/shadow' (make sure you are NOT root!).

Time: 1999-12-30 19:17:46.182810 EST UserName : em\_user1 EffectiveName: em\_user1 AuditName: em\_user1 RUID: 50001 EUID: 50001 AUID: 50001 PID: 25422 Command: unlink(2) Ret\_Val: -1 Error\_Number: 13 Parent Command: rm Path List: [ /etc/shadow ] object\_owner: (root|0)

## Test 16: Promiscious Mode succeeded by non-admin user (BSM\_PROMISCUOUS\_MODE)

As em\_user1, run a setuid root program which sets the network interface in promiscuous mode (e g tcpdump).

Time: 1999-12-30 19:18:07.622872 EST UserName : em\_user1 EffectiveName: root AuditName: em\_user1 RUID: 50001 EUID: 0 AUID: 50001 PID: 25424 Command: open(2) - read,write Ret\_Val: 3 Error\_Number: 0 Parent Command: ./tcpdump Path List: [ /devices/pseudo/clone@0:hme ] object\_owner: (root|0)

#### Test 17: Alteration to system executable BSM\_MOD\_SYSTEM\_EXECUTABLE)

As root, make a modification to something in /usr/bin, e g 'chmod g-x /usr/bin/who' and change it back again.

Time: 1999-12-30 19:18:37.552959 EST UserName : root EffectiveName: root AuditName: admin\_u RUID: 0 EUID: 0 AUID: 2037 PID: 25426 Command: chmod(2) Ret\_Val: 0 Error\_Number: 0 Parent Command: chmod Path List: [ /usr/bin/who ] object\_owner: (bin 2)

Time: 1999-12-30 19:18:41.722972 EST UserName : root EffectiveName: root AuditName: admin\_u RUID: 0 EUID: 0 AUID: 2037 PID: 25427 Command: chmod(2) Ret\_Val: 0 Error\_Number: 0 Parent Command: chmod Path List: [ /usr/bin/who ] object\_owner: (bin 2)

## Test 18: Unpriv'd user changed system resource (BSM\_MOD\_SYSTEM\_RESOURCE)

As em\_user1, make a change to a directory in BSM\_SYSTEM\_LOG\_LOCATIONS, e g 'touch /var/log/.nasty'.

Time: 1999-12-30 19:19:15.333061 EST
UserName : em\_user1 EffectiveName: em\_user1 AuditName: em\_user1
RUID: 50001 EUID: 50001 AUID: 50001 PID: 25429
Command: creat(2) Ret\_Val: -1 Error\_Number: 13
Parent Command: touch
Path List: [ /var/log/.nasty ]

[Disabled loadmodule rules, now triggers BSM\_SUSPICIOUS\_SETUID\_ENABLER twice]

#### Test 19: Root acquired by non-admin user (BSM\_ROOT\_BY\_NONADMIN)

As em\_user1, su to root.

Time: 1999-12-30 19:21:36.283444 EST
UserName : root EffectiveName: root AuditName: em\_user1
RUID: 0 EUID: 0 AUID: 50001 PID: 25446
Command: execve(2) Ret\_Val: 0 Error\_Number: 0
Parent Command: tcsh
Exec Args: [ tcsh ]
Path List: [ /usr/bin/tcsh /usr/lib/ld.so.1 ]
object\_owner: (root 0)

Test 20: Admin SU performed by non-admin user (BSM\_SETREUID\_BY\_NONADMIN)

As em\_user1, su to em\_admin.

[also triggered by the su to root test, if root is listed as an admin] Time: 1999-12-30 19:21:36.283444 EST UserName : root EffectiveName: root AuditName: em\_user1 RUID: 0 EUID: 0 AUID: 50001 PID: 25446 Command: old setuid(2) Ret\_Val: 0 Error\_Number: 0 Parent Command: su

Time: 1999-12-30 19:21:57.423508 EST UserName : em\_admin EffectiveName: em\_admin AuditName: em\_user1 RUID: 50000 EUID: 50000 AUID: 50001 PID: 25448 Command: old setuid(2) Ret\_Val: 0 Error\_Number: 0 Parent Command: su

#### Test 21: Maximum Bad Logins Reached (BSM\_MAX\_BAD\_LOGINS)

Make repeated failed logins (mix invalid username/passwd).

([ invalid user name ]): login - telnet from (user invalid\_username; UID 0) on host ? PID= 25456, time= 1999-12-30 19:25:40.634080 EST, sequence number= -1 Etype = 6154, machineID = 130.107.15.118, error = 3

([ invalid password ]): login - telnet from (user em\_user2; UID 50002) on host ? PID= 25456, time= 1999-12-30 19:25:30.734056 EST, sequence number= -1 Etype= 6154, machineID= 130.107.15.118, error= 4

([ invalid password ]): login - telnet from (user em\_user1; UID 50001) on host ? PID= 25456, time= 1999-12-30 19:25:11.564003 EST, sequence number= -1 Etype= 6154, machineID= 130.107.15.118, error= 4

([ invalid password ]): login - telnet from (user em\_user1; UID 50001) on host ? PID= 25456, time= 1999-12-30 19:25:04.483990 EST, sequence number= -1

```
Etype= 6154, machineID= 130.107.15.118, error= 4
```

#### Test 22: Process exhaustion (BSM\_PROC\_EXHAUST\_THRESHOLD)

Make fork() fail BSM\_MAX\_FAILED\_PROCS\_PER\_CYCLE, times during BSM\_FAILED\_PROCS\_THRESHOLD\_WINDOW. This little C prog does the trick:

```
#include<signal.h>
#include <stdio.h>
#include <errno.h>
main()
{
   while( (fork()) >= 0 )
    ;
   perror("whilelfork");
   sigsend(P_PGID, P_MYID, SIGKILL);
}
```

Be aware that this brings the machine to its knees for several minutes, and can have some bizarre effects. Use with great caution!

Start\_time: 2000-01-05 20:45:34.375296 EST Command: fork(2) Parent\_cmd: not\_present Outcome: 11 Attacker: em\_user1 Attacker\_attrs: auid= 50001 ruid= 50001 euid= 50001 pid= 16307 sid= 15242

#### Test 23: File system exhaustion (BSM\_FILE\_EXHAUST\_THRESHOLD)

Make a file system run out of inodes (preferably a floppy disk), and then try to create a file there BSM\_MAX\_NOSPACE\_ERRORS times within BSM\_WRITE\_ERR\_THRESHOLD\_WINDOW.

This little C prog consumes all inodes:

```
"files in %s. Hit Cntrl-C NOW if you do not want this to happen.n"
           "Otherwise, hit the return key to proceed.\n", argv[1], argv[1]);
       getchar();
       fprintf(stdout, "Hold on while filling %s...\n", argv[1]);
       for( i= 0; 1; i++)
         {
            filename[0] = ' \setminus 0';
            sprintf(filename, "%s/file%d", argv[1], i);
            fprintf(stderr, "Filename: %s\n", filename);
            if ((fd = creat(filename, 0)) < 0)
              {
                 perror("creat()");
                 exit();
              }
              close(fd);
        }
     }
Start_time: 2000-01-11 12:04:04.631142 EST
    Command: creat(2) Parent_cmd: /usr/bin/tcsh Outcome: 28
Start_time: 2000-01-11 12:04:09.621150 EST
    Command: creat(2) Parent_cmd: /usr/bin/tcsh
                                                        Outcome: 28
```

## Test 24: Attempted root login on non-console terminal (BSM\_ATTEMPTED\_ROOT\_LOGIN)

Try to telnet or rlogin as root.

Start\_time: 2000-01-11 12:51:56.836267 EST Command: login - telnet Parent\_cmd: <unknown-12782> Outcome: 255

Start\_time: 2000-01-11 12:52:10.226282 EST Command: login - rlogin Parent\_cmd: <unknown-12785> Outcome: 255

Test 25: Port scanning (BSM\_SUSPICIOUS\_PORT\_PROBE)

Run for example nmap against the host. Please note the following:

- Accept records are only produced on 5.6 and later
- Only TCP connect scans can produce accept records
- There must be a service responding on the port for an accept record to be produced

severity ports hit (port weight) sum threshold

Warning 512(4), 21(3), 540(1), 13(1) 9 9
Severe warning 513(4), 21(3), 23(3), 25(3) 13 13
Attack 512(4), 21(3), 540(1), 13(1),
513(4), 23(3), 7(1), 9(1) 18 18

```
Start_time: 2000-01-14 11:12:34.378988 EST
End_time: 2000-01-14 11:12:34.468992 EST
Command: connect Parent_cmd: not_present Outcome: 0
Attacker: 130.107.15.118
Attacker attrs: target ports = [ 13 540 512 21 ]
Start_time: 2000-01-14 11:16:33.073903 EST
End_time: 2000-01-14 11:16:33.993933 EST
Command: connect
                 Parent_cmd: not_present Outcome: 0
Attacker: 130.107.15.118
Attacker_attrs: target_ports = [ 25 513 23 21 ]
Start_time: 2000-01-14 11:21:49.210476 EST
End_time: 2000-01-14 11:21:49.400490 EST
Command: connect Parent_cmd: not_present Outcome: 0
Attacker: 130.107.15.118
Attacker_attrs: target_ports = [ 13 9 7 540 512 513 23 21 ]
```

#### Test 26: External connection to forbidden port (BSM\_BAD\_PORT\_CONN)

Telnet from a machine not listed in local\_netmap.confn to one of the ports in BSM\_UNACCEPTABLE\_PORT\_CONNECTIONS, e g 514 (provided there is a service responding on the victim port).

Start\_time: 2000-01-21 11:36:49.118565 EST Command: accept(2) Parent\_cmd: <unknown-137> Outcome: 0 Attacker: 130.107.15.118 Attacker\_attrs: src\_port = 1903 dst\_port = 514

Test 27: FTP username guessing (BSM\_FTP\_UNAME\_GUESSER)

Conect using FTP, and give invalid usernames BSM\_MAX\_FTP\_BADPASSWORDS within BSM\_FAILED\_LOGIN\_WINDOW.

ftp access,,Fri Jan 21 09:41:57 2000, + 82522111 msec, subject,-1,-1,-1,-1,21110,21110,0 20 pooh.emerald.sri.com, text,unknown user APA,return,failure,2

ftp access,,Fri Jan 21 09:42:03 2000, + 342394836 msec, subject,-1,-1,-1,-1,21111,21111,0 20 pooh.emerald.sri.com, text,unknown user bepa,return,failure,2

ftp access,,Fri Jan 21 09:42:16 2000, + 292135865 msec, subject,-1,-1,-1,-1,21112,21112,0 20 pooh.emerald.sri.com, text,unknown user cepa,return,failure,2

ftp access,,Fri Jan 21 09:42:20 2000, + 752048324 msec, subject,-1,-1,-1,-1,21113,21113,0 20 pooh.emerald.sri.com, text,unknown user depa,return,failure,2

ftp access,,Fri Jan 21 09:42:30 2000, + 71863177 msec, subject,-1,-1,-1,-1,21114,21114,0 20 pooh.emerald.sri.com, text,unknown user fepa,return,failure,2

ftp access,,Fri Jan 21 09:42:36 2000, + 31742396 msec, subject,-1,-1,-1,-1,21115,21115,0 20 pooh.emerald.sri.com, text,unknown user gepa,return,failure,2

ftp access,,Fri Jan 21 09:42:44 2000, + 21586038 msec, subject,-1,-1,-1,-1,21116,21116,0 20 pooh.emerald.sri.com, text,unknown user hepa,return,failure,2

#### Test 28: FTP password guessing (BSM\_FTP\_PASSWD\_GUESSER)

Conect using FTP, and give valid usernames but invalid passwords BSM\_MAX\_FTP\_BADPASSWORDS within BSM\_FAILED\_LOGIN\_WINDOW.

ftp access,,Fri Jan 21 09:47:23 2000, + 46354724 msec, subject,50001,50001,512,50001,512,21127,21127,0 20 pooh.emerald.sri.com,text,bad password,return,failure,1

ftp access,,Fri Jan 21 09:47:36 2000, + 236091094 msec, subject,50002,50002,512,50002,512,21128,21128,0 20 pooh.emerald.sri.com,text,bad password,return,failure,1

ftp access,,Fri Jan 21 09:47:56 2000, + 715689103 msec, subject,50000,50000,512,50000,512,21130,21130,0 20 pooh.emerald.sri.com,text,bad password,return,failure,1

ftp access,,Fri Jan 21 09:48:06 2000, + 925481601 msec, subject,50001,50001,512,50001,512,21131,21131,0 20 pooh.emerald.sri.com,text,bad password,return,failure,1

ftp access,,Fri Jan 21 09:48:16 2000, + 945280661 msec, subject,50001,50001,512,50001,512,21132,21132,0 20 pooh.emerald.sri.com,text,bad password,return,failure,1

#### Test 28: FTP anonymous write (BSM\_FTP\_ANON\_WRITE)

FTP in as user 'ftp' or 'anonymous' and upload a file to a directory which is not in BSM\_FTP\_UPLOAD\_PATHS.

open(2) - write,creat,trunc,,Fri Jan 21 09:52:09 2000, + 850943250 msec,path,/usr/local/ftp/pub/upload/passwd, attribute,100666,65533,65533,8388614,80160,0,

subject,-2,65533,65533,root,root,21147,0,0 0 0.0.0, return,success,4

chown(2),,Fri Jan 21 09:52:09 2000, + 870945353 msec, argument,2,0xfffd,new file uid,argument,3,0xffffffff, new file gid,path,/usr/local/ftp/pub/upload/passwd, attribute,100666,65533,65533,8388614,80160,0, subject,-2,65533,65533,root,root,21147,0,0 0 0.0.0.0, return,success,0

open(2) - write,creat,trunc,,Fri Jan 21 09:54:08 2000, + 168689095 msec,path,/usr/local/ftp/pub/warez/win2000, attribute,100666,65533,65533,8388614,137088,0, subject,-2,65533,65533,root,root,21154,0,0 0 0.0.0.0, return,success,4

chown(2),,Fri Jan 21 09:54:08 2000, + 188688803 msec, argument,2,0xfffd,new file uid,argument,3,0xffffffff, new file gid,path,/usr/local/ftp/pub/warez/win2000, attribute,100666,65533,65533,8388614,137088,0, subject,-2,65533,65533,root,root,21154,0,0 0 0.0.0.0, return,success,0

#### Test 29: FTP 'warez' activity (BSM\_FTP\_WAREZ\_ACTIVITY)

Upload a file anonymously and then download it in BSM\_FTP\_WAREZ\_COMPLAINT anonymous sessions.

open(2) - read,,Fri Jan 21 09:54:25 2000, + 938331667 msec, path,/usr/local/ftp/pub/warez/win2000, attribute,100666,65533,65533,8388614,137088,0, subject,-2,65533,65533,root,root,21156,0,0 0 0.0.0.0, return,success,4

Repeated on the following times:

Fri Jan 21 09:55:03 2000, + 937574993 msec Fri Jan 21 09:55:23 2000, + 417191074 msec Fri Jan 21 09:55:42 2000, + 416812353 msec Fri Jan 21 09:55:57 2000, + 506512892 msec Fri Jan 21 09:56:13 2000, + 416197895 msec Fri Jan 21 09:56:27 2000, + 25943165 msec Fri Jan 21 09:56:42 2000, + 95650128 msec

#### Test 30: Inetd exhaustion (BSM\_CLIENT\_INET\_WATCH)

telnet victim >& /dev/null & telnet victim >& /dev/null &

etc for at least BSM\_MAX\_CLIENT\_PROCS\_PER\_CYCLE connects in total during BSM\_EXTERNAL\_CONN\_THRESHOLD\_WINDOW.

NOTE: sisko (5.6) did not produce inetd records, but owl (5.5.1) did.

inetd,,Mon Feb 07 19:29:20 2000, + 916180946 msec, subject,root,root,root,root,0,0,0 0 sevenof9.emerald.sri.com, text,telnet,ip address,sevenof9.emerald.sri.com,ip port,0x8043, return,success,0

Repeated on the following times:

Mon Feb 07 19:29:20 2000, + 966180837 Mon Feb 07 19:29:21 2000, + 46180242 Mon Feb 07 19:29:21 2000, + 126183000 Mon Feb 07 19:29:21 2000, + 196182216 Mon Feb 07 19:29:21 2000, + 266183540 Mon Feb 07 19:29:21 2000, + 326185824 Mon Feb 07 19:29:21 2000, + 396185327

#### Test 31: Access policy for direct access

as run result policy

em\_user1 /usr/sbin/iffconfig failure disallowed em\_user1 /usr/sbin/ifconfig success disallowed em\_user1 cat /secret/file failure disallowed em\_user1 cat /accounting/DBMS/payroll.db success disallowed em\_user1 rm /accounting/DBMS/payroll.db failure disallowed (a chmod in between) em\_user1 rm /accounting/DBMS/payroll.db success disallowed

#### Test 32: Access policy with respect to ftp

#### Test 33: Time warp (BSM\_TIMEWARP)

To the end of the stream of audit records, add a single record which has a timestamp that is at least BSM\_MAX\_BACKWARD\_TIME earlier than the previously last record, for example

cat singlerec.bsm >> big\_test.bsm

where singlerec.bsm contains a single accept record with timestamp Fri Jan 21 08:11:13 2000, + 118566453 msec

# Appendix II

## EMERALD eXpert-BSM Console Alerts Host-IDS Attack Battery

EMERALD Development Project January 2000 System Design Laboratory SRI International

PBEST runtime library built Wed Oct 6 09:56:34 PDT 1999 User Map [/usr/emerald/Emerald\_BSM\_EXPERT\_Apr2000/resource-object/config-TEST/username map.conf] Loaded Successfully \_\_\_\_\_ EMERALD Control Protocol eXpert, Real-Time, 0.02 An unpublished work of SRI International Computer Science Laboratory, SRI International, January 1999 All Rights Reserved. EMERALD (tm) Trademark SRI International. Direct all comments or questions to: emerald@csl.sri.com Monitor Started: Mon Apr 10 16:20:40 2000 Operating from: Hostname: tuvok IP Address: 130.107.12.102 Report Log: <STDOUT> Loading Internal IP List (/usr/emerald/Emerald BSM EXPERT Apr2000/resourceobject/config-TEST//local\_netmap.conf)...load complete. Access Policy Configuration File [/usr/emerald/Emerald\_BSM\_EXPERT\_Apr2000/resourceobject/config-TEST//accesspolicy.conf] Loaded Successfully INFORMATIVE (1): Disabling BSM\_Make\_Dot\_File from knowledge-base INFORMATIVE (1): Disabling BSM\_Pepsi\_Attack from knowledge-base INFORMATIVE (1): Event Stream Source: big\_test.bsm. (init)

\_\_\_\_\_ ATTACK (0|0|2) BSM\_PS\_EXPLOIT Target: 197.218.177.69 Count: 1 Observer: eXpert-BSM Observer\_Location: tuvok Observer\_src: big\_test.bsm Start\_time: 1998-07-29 16:27:29.562456 PDT Command: execve(2) Parent\_cmd: /usr/bin/ps Outcome: 0 Attacker: user v Attacker\_attrs: auid = 2053 ruid = 2053 euid = 0 pid = 5593 sid = 5584 Command\_arg: ps Resource: /usr/bin/ps Resource\_owner: root Recommendation: KILL 5584 LOCKOUT user\_v Comment: root compromise \_\_\_\_\_ SEVERE WARNING (1|1|6309) BSM\_SELF\_ECHO\_ALERT Target: 130.107.12.102 Count: 6306 Observer: eXpert-BSM Observer\_Location: tuvok Observer\_src: big\_test.bsm Start time: 1999-04-05 17:17:10.0019PDT End time: 1999-04-05 17:18:09.9920PDT Command: echo Parent cmd: inetd Outcome: 0 Attacker: 172.16.114.50 Recommendation: FILTER 172.16.114.50 Comment: relevant params: BSM\_MAX\_ECHOS\_RECEIVED, BSM\_ECHO\_FLOOD\_WINDOW \_\_\_\_\_ ATTACK (2|2|6562) BSM BUFFER OVERFLOW EXEC Target: 130.107.15.118 Count: 1 Observer: eXpert-BSM Observer\_Location: tuvok Observer\_src: big\_test.bsm Start\_time: 1999-12-30 16:08:13.371242 PST Command: execve(2) Parent\_cmd: /usr/bin/eject Outcome: 0 Attacker: admin\_u Attacker\_attrs: auid = 2037 ruid = 2037 euid = 0 pid = 25345 sid = 24792 Command\_arg: eject Resource: /usr/bin/eject Resource\_owner: root Recommendation: KILL 24792 LOCKOUT admin\_u Comment: root compromise \_\_\_\_\_ WARNING (3|3|6575) BSM\_SUSPICIOUS\_EXEC\_ARGUMENT Target: 130.107.15.118 Count: 1 Observer: eXpert-BSM Observer\_Location: tuvok Observer\_src: big\_test.bsm Start\_time: 1999-12-30 16:08:51.011335 PST Command: execve(2) Parent\_cmd: /usr/bin/anyexploitany Outcome: 2 Attacker: em\_user1 Attacker\_attrs: auid = 50001 ruid = 50001 euid = 50001 pid = 25346 sid = 25336 Resource: /usr/bin/anyexploitany Resource\_owner: not\_present Comment: relevant params: BSM\_SUSPICIOUS\_EXEC\_LIST \_\_\_\_\_ WARNING (4|4|6576) BSM\_SUSPICIOUS\_EXEC\_ARGUMENT Target: 130.107.15.118 Count: 1 Observer: eXpert-BSM Observer\_Location: tuvok Observer\_src: big\_test.bsm Start\_time: 1999-12-30 16:08:51.011335 PST Command: execve(2) Parent\_cmd: /usr/emerald/em\_user1/anyexploitany Outcome: 2 Attacker: em\_user1 Attacker\_attrs: auid = 50001 ruid = 50001 euid = 50001 pid = 25346 sid = 25336 Resource: /usr/emerald/em\_user1/anyexploitany Resource\_owner: not\_present Comment: relevant params: BSM\_SUSPICIOUS\_EXEC\_LIST

\_\_\_\_\_ ATTACK (5|5|6644) BSM\_SPECIAL\_USER\_EXEC Target: 130.107.15.118 Count: 1 Observer: eXpert-BSM Observer\_Location: tuvok Observer\_src: big\_test.bsm Start\_time: 1999-12-30 16:09:27.631431 PST Command: execve(2) Parent\_cmd: /usr/bin/sh Outcome: 0 Attacker: bin Attacker\_attrs: auid = 2037 ruid = 2 euid = 2 pid = 25350 sid = 25039 Command\_arg: su Resource: /usr/bin/sh Resource\_owner: bin Recommendation: KILL 25039 Comment: relevant params: BSM\_EXEC\_LESS\_ACCOUNTS \_\_\_\_\_ ATTACK (6 6 6652) BSM\_SPECIAL\_USER\_EXEC Target: 130.107.15.118 Count: 1 Observer: eXpert-BSM Observer\_Location: tuvok Observer\_src: big\_test.bsm Start time: 1999-12-30 16:09:33.451448 PST Command: execve(2) Parent cmd: /usr/bin/ls Outcome: 0 Attacker: bin Attacker\_attrs: auid = 2037 ruid = 2 euid = 2 pid = 25352 sid = 25039 Command\_arg: ls Resource: /usr/bin/ls Resource\_owner: bin Recommendation: KILL 25039 Comment: relevant params: BSM EXEC LESS ACCOUNTS \_\_\_\_\_ ATTACK (7 | 7 | 6676) BSM\_EXEC\_NON\_AUTHOR Target: 130.107.15.118 Count: 1 Observer: eXpert-BSM Observer\_Location: tuvok Observer\_src: big\_test.bsm Start\_time: 1999-12-30 16:10:05.101532 PST Command: execve(2) Parent\_cmd: /usr/emerald/em\_user1/sample Outcome: 0 Attacker: em\_user1 Attacker\_attrs: auid = 50001 ruid = 50001 euid = 50002 pid = 25354 sid = 25336 Command arg: sample Resource: /usr/emerald/em user1/sample Resource owner: em user1 Recommendation: KILL 25336 ISOLATE /usr/emerald/em user1/sample Comment: relevant params: BSM\_LAST\_RESERVED\_ACCOUNT \_\_\_\_\_ WARNING (8|8|6743) BSM\_ROOT\_CORE\_CREATE Target: 130.107.15.118 Count: 1 Observer: eXpert-BSM Observer\_Location: tuvok Observer\_src: big\_test.bsm Start\_time: 1999-12-30 16:10:40.051626 PST Command: creat(2) Parent\_cmd: /usr/bin/touch Outcome: 0 Attacker: admin\_u Attacker\_attrs: auid = 2037 ruid = 0 euid = 0 pid = 25362 sid = 25039 Resource: /export/home/core Resource\_owner: root Recommendation: ISOLATE /export/home/core \_\_\_\_\_ SEVERE WARNING (9|9|6834) BSM\_ROOT\_CORE\_ACCESS Target: 130.107.15.118 Count: 1 Observer: eXpert-BSM Observer\_Location: tuvok Observer\_src: big\_test.bsm Start\_time: 1999-12-30 16:11:09.361710 PST Command: open(2) - read Parent\_cmd: /usr/bin/file Outcome: 13 Attacker: em\_user1 Attacker\_attrs: auid = 50001 ruid = 50001 euid = 50001 pid = 25368 sid = 25336 Resource: /export/home/core Resource\_owner: root

Recommendation: ISOLATE /export/home/core \_\_\_\_\_ ATTACK (10|10|7188) BSM\_CHANGE\_USER\_ENVIRON\_FILE Target: 130.107.15.118 Count: 1 Observer: eXpert-BSM Observer\_Location: tuvok Observer\_src: big\_test.bsm Start time: 1999-12-30 16:12:56.712041 PST Command: creat(2) Parent\_cmd: /usr/bin/vi Outcome: 0 Attacker: em\_user1 Attacker\_attrs: auid = 50001 ruid = 50001 euid = 50001 pid = 25389 sid = 25336 Resource: /usr/emerald/em\_user2/.cshrc Resource\_owner: not\_present Recommendation: ISOLATE /usr/emerald/em\_user2/.cshrc Comment: relevant params: BSM\_USER\_ENV\_FILES \_\_\_\_\_ ATTACK (11|11|7203) BSM CHANGE USER ENVIRON FILE Target: 130.107.15.118 Count: 1 Observer: eXpert-BSM Observer Location: tuvok Observer src: big test.bsm Start\_time: 1999-12-30 16:13:14.562088 PST Command: creat(2) Parent\_cmd: /usr/bin/touch Outcome: 0 Attacker: em\_user1 Attacker\_attrs: auid = 50001 ruid = 50001 euid = 50001 pid = 25391 sid = 2533 Resource: /usr/emerald/em\_user2/.rhosts Resource\_owner: em\_user1 Recommendation: ISOLATE /usr/emerald/em user2/.rhosts Comment: relevant params: BSM\_USER\_ENV\_FILES \_\_\_\_\_ ATTACK (12|12|7204) BSM\_CHANGE\_USER\_ENVIRON\_FILE Target: 130.107.15.118 Count: 1 Observer: eXpert-BSM Observer\_Location: tuvok Observer\_src: big\_test.bsm Start time: 1999-12-30 16:13:14.562088 PST Command: old utime(2) Parent\_cmd: /usr/bin/touch Outcome: 0 Attacker: em user1 Attacker attrs: auid = 50001 ruid = 50001 euid = 50001 pid = 25391 sid = 25336 Resource: /usr/emerald/em\_user2/.rhosts Resource\_owner: em\_user1 Recommendation: ISOLATE /usr/emerald/em\_user2/.rhosts Comment: relevant params: BSM\_USER\_ENV\_FILES \_\_\_\_\_ SEVERE WARNING (13|13|7254) BSM\_ACCESS\_PRIVATE\_FILE Target: 130.107.15.118 Count: 1 Observer: eXpert-BSM Observer\_Location: tuvok Observer\_src: big\_test.bsm Start\_time: 1999-12-30 16:13:51.042193 PST Command: old utime(2) Parent\_cmd: /usr/bin/touch Outcome: 13 Attacker: em user2 Attacker\_attrs: auid = 50002 ruid = 50002 euid = 50002 pid = 25395 sid = 25372 Resource: /export/home/file1 Resource\_owner: em\_user1 Recommendation: ISOLATE /export/home/file1 Comment: relevant params: BSM\_USER\_HOMES\_LOCATION \_\_\_\_\_ WARNING (14|14|7323) BSM\_SUSPICIOUS\_SETUID Target: 130.107.15.118 Count: 1 Observer: eXpert-BSM Observer\_Location: tuvok Observer\_src: big\_test.bsm Start\_time: 1999-12-30 16:15:02.952379 PST Command: chmod(2) Parent\_cmd: /usr/bin/chmod Outcome: 0

```
Attacker: em_user1
   Attacker_attrs: auid = 50001 ruid = 50001 euid = 50001 pid = 25402 sid = 25336
   Resource: /usr/emerald/em_user1/gurka
                                      Resource_owner: em_user1
   Recommendation: ISOLATE /usr/emerald/em_user1/gurka
   Comment: relevant-params: BSM_ADMINISTRATIVE_USER_LIST
   _____
ATTACK (15|15|7355) BSM_SUSPICIOUS_SETUID Target: 130.107.15.118 Count: 1
   Observer: eXpert-BSM Observer_Location: tuvok Observer_src: big_test.bsm
   Start_time: 1999-12-30 16:15:16.402415 PST
   Command: chmod(2)
                    Parent_cmd: /usr/bin/chmod Outcome: 0
   Attacker: em_user1
   Attacker_attrs: auid = 50001 ruid = 50001 euid = 50002 pid = 25406 sid = 25336
   Resource: /usr/emerald/em_user1/file_owned_by_2 Resource_owner: em_user2
   Recommendation: KILL 25336 ISOLATE /usr/emerald/em_user1/file_owned_by_2
   Comment: relevant params: BSM_ADMINISTRATIVE_USER_LIST
_____
SEVERE WARNING (16 16 7401) BSM_ROOT_CORE_EVENT Target: 130.107.15.118 Count: 1
   Observer: eXpert-BSM Observer_Location: tuvok Observer_src: big_test.bsm
   Start_time: 1999-12-30 16:16:08.512544 PST
   Command: coredump Parent_cmd: not_present Outcome: 0
   Attacker: admin u
   Attacker_attrs: auid = 2037 ruid = 0 euid = 0 pid = 25411 sid = 25039
   Resource: /export/home/core Resource_owner: root
   Recommendation: ISOLATE /export/home/core
                             ------
WARNING (17|17|7506) BSM_MAKE_TEMP_SYM Target: 130.107.15.118 Count: 1
   Observer: eXpert-BSM Observer_Location: tuvok Observer_src: big_test.bsm
   Start_time: 1999-12-30 16:17:15.672732 PST
                     Parent_cmd: /usr/bin/ln Outcome: 0
   Command: symlink(2)
   Attacker: em user1
   Attacker attrs: auid = 50001 ruid = 50001 euid = 50001 pid = 25420 sid = 25336
   Resource: /tmp/grepa Resource_owner: em_user1
   Recommendation: ISOLATE /tmp/grepa
      _____
ATTACK (18|18|7528) BSM_ILLEGAL_SHADOW_PASSWD_ACCESS Target: 130.107.15.118
Count: 1
   Observer: eXpert-BSM Observer_Location: tuvok Observer_src: big_test.bsm
   Start_time: 1999-12-30 16:17:46.182810 PST
   Command: unlink(2)
                     Parent_cmd: /usr/bin/rm Outcome: 13
   Attacker: em_user1
   Attacker_attrs: auid = 50001 ruid = 50001 euid = 50001 pid = 25422 sid = 25336
   Resource: /etc/shadow Resource_owner: root
   Recommendation: KILL 25336 LOCKOUT em_user1
   Comment: relevant params: BSM_ADMINISTRATIVE_USER_LIST
   _____
ATTACK (19|19|7553) BSM_PROMISCUOUS_MODE Target: 130.107.15.118 Count: 1
   Observer: eXpert-BSM Observer_Location: tuvok Observer_src: big_test.bsm
   Start_time: 1999-12-30 16:18:07.622872 PST
   Command: open(2) - read, write Parent_cmd: /usr/emerald/em_user1/tcpdump
Outcome: 0
```

Attacker: em\_user1 Attacker\_attrs: auid = 50001 ruid = 50001 euid = 0 pid = 25424 sid = 25336 Resource: /devices/pseudo/clone@0:hme Resource\_owner: root Recommendation: KILL 25336 LOCKOUT em\_user1 Comment: relevant params: BSM\_ADMINISTRATIVE\_USER\_LIST, BSM\_EMERALD\_NIC\_NAMES \_\_\_\_\_ ATTACK (20|20|7591) BSM\_MOD\_SYSTEM\_EXECUTABLE Target: 130.107.15.118 Count: 1 Observer: eXpert-BSM Observer\_Location: tuvok Observer\_src: big\_test.bsm Start\_time: 1999-12-30 16:18:37.552959 PST Command: chmod(2) Parent\_cmd: /usr/bin/chmod Outcome: 0 Attacker: admin\_u Attacker\_attrs: auid = 2037 ruid = 0 euid = 0 pid = 25426 sid = 25039 Resource: /usr/bin/who Resource owner: bin Recommendation: KILL 25039 LOCKOUT admin u ISOLATE /usr/bin/who Comment: relevant params: BSM\_SYSTEM\_BIN\_LOCATIONS \_\_\_\_\_ ATTACK (21|21|7600) BSM\_MOD\_SYSTEM\_EXECUTABLE Target: 130.107.15.118 Count: 1 Observer: eXpert-BSM Observer\_Location: tuvok Observer\_src: big\_test.bsm Start\_time: 1999-12-30 16:18:41.722972 PST Command: chmod(2) Parent\_cmd: /usr/bin/chmod Outcome: 0 Attacker: admin u Attacker attrs: auid = 2037 ruid = 0 euid = 0 pid = 25427 sid = 25039 Resource: /usr/bin/who Resource\_owner: bin Recommendation: KILL 25039 LOCKOUT admin\_u ISOLATE /usr/bin/who Comment: relevant params: BSM\_SYSTEM\_BIN\_LOCATIONS \_\_\_\_\_ SEVERE WARNING (22 22 7620) BSM\_MOD\_SYSTEM\_RESOURCE Target: 130.107.15.118 Count: 1 Observer: eXpert-BSM Observer\_Location: tuvok Observer\_src: big\_test.bsm Start time: 1999-12-30 16:19:15.333061 PST Command: creat(2) Parent\_cmd: /usr/bin/touch Outcome: 13 Attacker: em user1 Attacker\_attrs: auid = 50001 ruid = 50001 euid = 50001 pid = 25429 sid = 25336 Resource: /var/log/.nasty Resource\_owner: not\_present Recommendation: ISOLATE /var/log/.nasty Comment: relevant params: BSM\_SYSTEM\_LOG\_LOCATIONS, BSM\_SYSTEM\_RESOURCE\_FILES, BSM\_LAST\_RESERVED\_ACCOUNT \_\_\_\_\_ WARNING (23|23|7695) BSM\_SUSPICIOUS\_SETUID Target: 130.107.15.118 Count: 1 Observer: eXpert-BSM Observer\_Location: tuvok Observer\_src: big\_test.bsm Start time: 1999-12-30 16:20:01.183188 PST Command: chmod(2) Parent\_cmd: /usr/bin/chmod Outcome: 0 Attacker: em\_user1 Attacker\_attrs: auid = 50001 ruid = 50001 euid = 50001 pid = 25436 sid = 25336 Resource: /usr/emerald/em\_user1/csh Resource\_owner: em\_user1 Recommendation: ISOLATE /usr/emerald/em\_user1/csh Comment: relevant-params: BSM\_ADMINISTRATIVE\_USER\_LIST \_\_\_\_\_ WARNING (24|24|7775) BSM\_SUSPICIOUS\_SETUID Target: 130.107.15.118 Count: 1 Observer: eXpert-BSM Observer\_Location: tuvok Observer\_src: big\_test.bsm

```
Start_time: 1999-12-30 16:20:48.143320 PST
   Command: chmod(2) Parent_cmd: /usr/bin/chmod Outcome: 0
   Attacker: em_user1
   Attacker_attrs: auid = 50001 ruid = 50001 euid = 50001 pid = 25443 sid = 25336
   Resource: /tmp/gurka Resource_owner: em_user1
   Recommendation: ISOLATE /tmp/gurka
   Comment: relevant-params: BSM ADMINISTRATIVE USER LIST
    _____
ATTACK (25/25/7864) BSM_ROOT_BY_NONADMIN Target: 130.107.15.118 Count: 1
   Observer: eXpert-BSM Observer_Location: tuvok Observer_src: big_test.bsm
   Start_time: 1999-12-30 16:21:36.283444 PST
   Command: old setuid(2) Parent_cmd: /usr/bin/su Outcome: 0
   Attacker: em user1
   Attacker_attrs: auid = 50001 ruid = 0 euid = 0 pid = 25446 sid = 25336
   Recommendation: KILL 25336 LOCKOUT em user1
   Comment: relevant params: BSM ADMINISTRATIVE USER LIST
                     _____
ATTACK (26 26 7970) BSM_ROOT_BY_NONADMIN Target: 130.107.15.118 Count: 1
   Observer: eXpert-BSM Observer_Location: tuvok Observer_src: big_test.bsm
   Start_time: 1999-12-30 16:21:57.423508 PST
   Command: old setuid(2) Parent_cmd: /usr/bin/su Outcome: 0
   Attacker: em user1
   Attacker_attrs: auid = 50001 ruid = 50000 euid = 50000 pid = 25448 sid = 25336
   Recommendation: KILL 25336 LOCKOUT em_user1
   Comment: relevant params: BSM_ADMINISTRATIVE_USER_LIST
_____
ATTACK (27|27|8071) BSM_ROOT_BY_NONADMIN Target: 130.107.15.118 Count: 1
   Observer: eXpert-BSM Observer_Location: tuvok Observer_src: big_test.bsm
   Start_time: 1999-12-30 16:22:23.663584 PST
   Command: old setuid(2) Parent cmd: /usr/bin/su Outcome: 0
   Attacker: em user1
   Attacker attrs: auid = 50001 ruid = 50002 euid = 50002 pid = 25451 sid = 25336
   Recommendation: KILL 25336 LOCKOUT em_user1
   Comment: relevant params: BSM_ADMINISTRATIVE_USER_LIST
_____
WARNING (28|28|8229) BSM_REACH_MAX_BADLOGIN Target: 130.107.15.118 Count: 4
   Observer: eXpert-BSM Observer_Location: tuvok Observer_src: big_test.bsm
   Start_time: 1999-12-30 16:25:40.634080 PST
   Command: login - telnet Parent_cmd: /usr/bin/login
                                                   Outcome: -1
   Attacker: not_present
   Comment: 130.107.15.118 login - telnet [ invalid user name ] from invalid uname
   Comment: 130.107.15.118 login - telnet [ invalid password ] from em_user2
   Comment: 130.107.15.118 login - telnet [ invalid password ] from em_user1
   Comment: 130.107.15.118 login - telnet [ invalid password ] from em_user1
   Comment: relevant params: BSM_MAX_LOGIN_THRESHOLD, BSM_FAILED_LOGIN_WINDOW
_____
SEVERE WARNING (29|29|8569) BSM_PROC_EXHAUST_THRESHOLD Target: 130.107.15.118
Count: 1
   Observer: eXpert-BSM Observer_Location: tuvok Observer_src: big_test.bsm
   Start_time: 2000-01-05 17:45:34.375296 PST
```

Command: fork(2) Parent\_cmd: not\_present Outcome: 11 Attacker: em\_user1 Attacker\_attrs: auid = 50001 ruid = 50001 euid = 50001 pid = 16307 sid = 15242 Recommendation: KILL 15242 Comment: relevant params: BSM\_MAX\_FAILED\_PROCS\_PER\_CYCLE, BSM\_FAILED\_PROCS\_THRESHOLD\_WINDOW \_\_\_\_\_ SEVERE WARNING (30|30|8723) BSM\_FILE\_EXHAUST\_THRESHOLD Target: 130.107.15.118 Count: 8 Observer: eXpert-BSM Observer\_Location: tuvok Observer\_src: big\_test.bsm Start\_time: 2000-01-11 09:04:04.631142 PST Command: creat(2) Parent\_cmd: /usr/bin/tcsh Outcome: 28 Attacker: non present Recommendation: DIAGNOSE /mnt/floppy/sample3 Comment: relevant params: BSM\_MAX\_NOSPACE\_ERRORS, BSM WRITE ERR THRESHOLD WINDOW \_\_\_\_\_ SEVERE WARNING (31 31 8731) BSM\_FILE\_EXHAUST\_THRESHOLD Target: 130.107.15.118 Count: 8 Observer: eXpert-BSM Observer\_Location: tuvok Observer\_src: big\_test.bsm Start\_time: 2000-01-11 09:04:09.621150 PST Command: creat(2) Parent\_cmd: /usr/bin/tcsh Outcome: 28 Attacker: non\_present Recommendation: DIAGNOSE /mnt/floppy/sample3 Comment: relevant params: BSM\_MAX\_NOSPACE\_ERRORS, BSM\_WRITE\_ERR\_THRESHOLD\_WINDOW \_\_\_\_\_ SEVERE WARNING (32|32|8766) BSM\_ATTEMPTED\_ROOT\_LOGIN Target: 130.107.15.118 Count: 1 Observer: eXpert-BSM Observer\_Location: tuvok Observer\_src: big\_test.bsm Start time: 2000-01-11 09:51:56.836267 PST Command: login - telnet Parent\_cmd: <unknown-12782> Outcome: 255 Attacker: 130.107.15.118 Attacker\_attrs: auid = 0 ruid = 0 euid = 0 pid = 12782 sid = 12782 Comment: Attempted remote root login \_\_\_\_\_ SEVERE WARNING (33|33|8768) BSM\_ATTEMPTED\_ROOT\_LOGIN Target: 130.107.15.118 Count: 1 Observer: eXpert-BSM Observer\_Location: tuvok Observer\_src: big\_test.bsm Start\_time: 2000-01-11 09:52:10.226282 PST Command: login - rlogin Parent\_cmd: <unknown-12785> Outcome: 255 Attacker: 130.107.15.118 Attacker\_attrs: auid = 0 ruid = 0 euid = 0 pid = 12785 sid = 12785 Comment: Attempted remote root login \_\_\_\_\_ WARNING (34|34|9530) BSM\_SUSPICIOUS\_PORT\_PROBE Target: 130.107.12.102 Count: 4 Observer: eXpert-BSM Observer\_Location: tuvok Observer\_src: big\_test.bsm Start\_time: 2000-01-14 08:12:34.3789PST End\_time: 2000-01-14 08:12:34.4689PST Command: connect Parent\_cmd: not\_present Outcome: 0 Attacker: 130.107.15.118

Attacker\_attrs: target\_ports = [ 13 540 512 21 ] Comment: relevant params: BSM\_PORTHIT\_WARNING, BSM\_PORT\_ANALYSIS\_WINDOW ------SEVERE WARNING (35|35|9677) BSM\_SUSPICIOUS\_PORT\_PROBE Target: 130.107.12.102 Count: 4 Observer: eXpert-BSM Observer\_Location: tuvok Observer\_src: big\_test.bsm Start\_time: 2000-01-14 08:16:33.0739PST End\_time: 2000-01-14 08:16:33.9939PST Command: connect Parent\_cmd: not\_present Outcome: 0 Attacker: 130.107.15.118 Attacker\_attrs: target\_ports = [ 25 513 23 21 ] Comment: relevant params: BSM\_PORTHIT\_WARNING, BSM\_PORT\_ANALYSIS\_WINDOW \_\_\_\_\_ ATTACK (36|36|9890) BSM\_SUSPICIOUS\_PORT\_PROBE Target: 130.107.12.102 Count: 8 Observer: eXpert-BSM Observer\_Location: tuvok Observer\_src: big\_test.bsm Start time: 2000-01-14 08:21:49.2104PST End time: 2000-01-14 08:21:49.4004PST Command: connect Parent\_cmd: not\_present Outcome: 0 Attacker: 130.107.15.118 Attacker\_attrs: target\_ports = [ 13 9 7 540 512 513 23 21 ] Comment: relevant params: BSM\_PORTHIT\_WARNING, BSM\_PORT\_ANALYSIS\_WINDOW \_\_\_\_\_ SEVERE WARNING (37 37 10065) BSM BAD PORT CONNECTION Target: tuvok Count: 1 Observer: eXpert-BSM Observer\_Location: tuvok Observer\_src: big\_test.bsm Start\_time: 2000-01-21 08:36:49.118565 PST Command: accept(2) Parent\_cmd: <unknown-137> Outcome: 0 Attacker: 130.107.15.118 Attacker\_attrs: src\_port = 1903 dst\_port = 514 Recommendation: FILTER 130.107.15.118 Comment: relevant params: BSM\_UNACCEPTABLE\_PORT\_CONNECTIONS, host and net lists in /usr/emerald/Emerald\_BSM\_EXPERT\_Apr2000/resource-object/config-TEST//local netmap.conf \_\_\_\_\_ SEVERE WARNING (38|38|10280) BSM\_FTP\_USERNAME\_GUESSER Target: tuvok Count: 7 Observer: eXpert-BSM Observer\_Location: tuvok Observer\_src: big\_test.bsm Start\_time: 2000-01-21 09:41:57.0825PST End\_time: 2000-01-21 09:42:44.0215PST Command: open(2) - read, write Parent\_cmd: <unknown-122> Outcome: 0 Attacker: non\_present Attacker\_attrs: auid = 0 ruid = 0 euid = 0 pid = 122 sid = 0 Recommendation: FILTER 130.107.12.103 Comment: relevant params: BSM\_MAX\_FTP\_BADPASSWORDS, BSM\_FAILED\_LOGIN\_WINDOW SEVERE WARNING (39|39|10526) BSM\_FTP\_PASSWD\_GUESSER Target: tuvok Count: 6 Observer: eXpert-BSM Observer\_Location: tuvok Observer\_src: big\_test.bsm Start time: 2000-01-21 09:47:23.046354 PST End time: 2000-01-21 09:51:39.851549 PST Command: open(2) - read, write Parent\_cmd: <unknown-122> Outcome: 0 Attacker: em user1 Attacker\_attrs: src\_ip = 130.107.12.103 auid = 0 ruid = 0 euid = 0 pid = 122 sid = 0Comment: relevant params: BSM\_MAX\_FTP\_BADPASSWORDS, BSM\_FAILED\_LOGIN\_WINDOW

ATTACK (40|40|10599) BSM\_FTP\_ANON\_WRITE Target: tuvok Count: 1 Observer: eXpert-BSM Observer\_Location: tuvok Observer\_src: big\_test.bsm Start\_time: 2000-01-21 09:52:09.850942 PST Command: open(2) - write, creat, trunc Parent\_cmd: /usr/sbin/in.ftpd Outcome: 0 Attacker: 130.107.12.103 Attacker attrs: auid = 0 ruid = 0 euid = 65533 pid = 21147 sid = 0 Resource: /usr/local/ftp/pub/upload/passwd Resource\_owner: ftp Recommendation: ISOLATE /usr/local/ftp/pub/upload/passwd FILTER 130.107.12.103 Comment: relevant params: BSM\_FTP\_UPLOAD\_PATHS, BSM\_LOCAL\_FTPD\_UID, BSM\_ANON\_FILE\_EXPIRE \_\_\_\_\_ ATTACK (41|41|10693) BSM\_FTP\_ANON\_WRITE Target: tuvok Count: 1 Observer: eXpert-BSM Observer\_Location: tuvok Observer\_src: big\_test.bsm Start time: 2000-01-21 09:54:08.168688 PST Command: open(2) - write, creat, trunc Parent cmd: /usr/sbin/in.ftpd Outcome: 0 Attacker: 130.107.12.103 Attacker\_attrs: auid = 0 ruid = 0 euid = 65533 pid = 21154 sid = 0 Resource: /usr/local/ftp/pub/warez/win2000 Resource\_owner: ftp Recommendation: ISOLATE /usr/local/ftp/pub/warez/win2000 FILTER 130.107.12.103 Comment: relevant params: BSM\_FTP\_UPLOAD\_PATHS, BSM\_LOCAL\_FTPD\_UID, BSM\_ANON\_FILE\_EXPIRE WARNING (42|42|10949) BSM\_FTP\_WAREZ\_ACTIVITY Target: not\_present Count: 5 Observer: eXpert-BSM Observer\_Location: tuvok Observer\_src: big\_test.bsm Start\_time: 2000-01-21 09:54:08.1886PST End\_time: 2000-01-21 09:55:57.5061 PST Command: open(2) - read Parent\_cmd: /usr/sbin/in.ftpd Outcome: 0 Attacker: root Attacker\_attrs: auid = 0 ruid = 0 euid = 65533 pid = 21160 sid = 0 Resource\_owner: ftp Resource: /usr/local/ftp/pub/warez/win2000 Recommendation: ISOLATE /usr/local/ftp/pub/warez/win2000 Comment: relevant params: BSM\_FTP\_WAREZ\_COMPLAINT, BSM\_LOCAL\_FTPD\_UID \_\_\_\_\_ WARNING (43 43 11516) BSM\_DISALLOWED\_FILE\_EXEC Target: 130.107.15.118 Count: 1 Observer: eXpert-BSM Observer\_Location: tuvok Observer\_src: big\_test.bsm Start\_time: 2000-02-08 10:55:19.470184 PST Command: execve(2) Parent\_cmd: /usr/sbin/iffconfig Outcome: 2 Attacker: em\_user1 Attacker\_attrs: auid = 50001 ruid = 50001 euid = 50001 pid = 2653 sid = 2647 Resource: /usr/sbin/iffconfig Resource\_owner: not\_present Recommendation: KILL 2647 LOCKOUT em\_user1 Comment: see accesspolicy.conf \_\_\_\_\_ SEVERE WARNING (44|44|11518) BSM\_DISALLOWED\_FILE\_EXEC Target: 130.107.15.118 Count: 1 Observer: eXpert-BSM Observer\_Location: tuvok Observer\_src: big\_test.bsm Start\_time: 2000-02-08 10:55:26.850043 PST Command: execve(2) Parent\_cmd: /usr/sbin/ifconfig Outcome: 0 Attacker: em\_user1 Attacker\_attrs: auid = 50001 ruid = 50001 euid = 50001 pid = 2654 sid = 2647 Command\_arg: /usr/sbin/ifconfig

Resource: /usr/sbin/ifconfig Resource\_owner: bin Recommendation: KILL 2647 LOCKOUT em\_user1 Comment: see accesspolicy.conf \_\_\_\_\_ WARNING (45|45|11538) BSM\_DISALLOWED\_FILE\_READ Target: 130.107.15.118 Count: 1 Observer: eXpert-BSM Observer\_Location: tuvok Observer\_src: big\_test.bsm Start\_time: 2000-02-08 10:55:37.079844 PST Command: open(2) - read Parent\_cmd: /usr/bin/cat Outcome: 2 Attacker: em\_user1 Attacker\_attrs: auid = 50001 ruid = 50001 euid = 50001 pid = 2655 sid = 2647 Resource: /secret Resource\_owner: not\_present Recommendation: KILL 2647 LOCKOUT em\_user1 Comment: see accesspolicy.conf \_\_\_\_\_ SEVERE WARNING (46 46 11553) BSM DISALLOWED FILE READ Target: 130.107.15.118 Count: 1 Observer: eXpert-BSM Observer\_Location: tuvok Observer\_src: big\_test.bsm Start\_time: 2000-02-08 10:55:48.819615 PST Command: open(2) - read Parent\_cmd: /usr/bin/cat Outcome: 0 Attacker: em\_user1 Attacker\_attrs: auid = 50001 ruid = 50001 euid = 50001 pid = 2657 sid = 2647 Resource: /accounting/DBMS/payroll.db Resource owner: em accnt Recommendation: KILL 2647 LOCKOUT em\_user1 Comment: see accesspolicy.conf -----WARNING (47|47|11794) BSM\_DISALLOWED\_FILE\_WRITE Target: 130.107.15.118 Count: 1 Observer: eXpert-BSM Observer\_Location: tuvok Observer\_src: big\_test.bsm Start time: 2000-02-08 10:56:35.328695 PST Command: unlink(2) Parent\_cmd: /usr/bin/rm Outcome: 13 Attacker: em user1 Attacker attrs: auid = 50001 ruid = 50001 euid = 50001 pid = 2667 sid = 2647 Resource: /accounting/DBMS/payroll.db Resource owner: em accnt Recommendation: KILL 2647 LOCKOUT em\_user1 Comment: see accesspolicy.conf \_\_\_\_\_ SEVERE WARNING (48|48|11840) BSM\_DISALLOWED\_FILE\_WRITE Target: 130.107.15.118 Count: 1 Observer: eXpert-BSM Observer\_Location: tuvok Observer\_src: big\_test.bsm Start\_time: 2000-02-08 10:57:17.887843 PST Command: unlink(2) Parent\_cmd: /usr/bin/rm Outcome: 0 Attacker: em user1 Attacker\_attrs: auid = 50001 ruid = 50001 euid = 50001 pid = 2672 sid = 2647 Resource: /accounting/DBMS/payroll.db Resource\_owner: em\_accnt Recommendation: KILL 2647 LOCKOUT em\_user1 ISOLATE /accounting/DBMS/payroll.db Comment: see accesspolicy.conf \_\_\_\_\_ WARNING (49|49|11919) BSM\_DISALLOWED\_FILE\_READ Target: tuvok Count: 1 Observer: eXpert-BSM Observer\_Location: tuvok Observer\_src: big\_test.bsm Start\_time: 2000-02-08 16:13:52.837138 PST Command: open(2) - read Parent\_cmd: /usr/sbin/in.ftpd Outcome: 2

Attacker: 130.107.15.118 Attacker\_attrs: auid = 0 ruid = 0 euid = 50001 pid = 2822 sid = 0 Resource: /secret Resource\_owner: not\_present Recommendation: KILL 2822 LOCKOUT em\_user1 FILTER 130.107.15.118 Comment: see accesspolicy.conf. relevant params: BSM\_LOCAL\_FTPD\_UID \_\_\_\_\_ SEVERE WARNING (50|50|11920) BSM\_DISALLOWED\_FILE\_READ Target: tuvok Count: 1 Observer: eXpert-BSM Observer\_Location: tuvok Observer\_src: big\_test.bsm Start\_time: 2000-02-08 16:14:21.076567 PST Command: open(2) - read Parent\_cmd: /usr/sbin/in.ftpd Outcome: 0 Attacker: 130.107.15.118 Attacker\_attrs: auid = 0 ruid = 0 euid = 50001 pid = 2822 sid = 0 Resource: /accounting/DBMS/payroll.db Resource\_owner: admin\_u Recommendation: KILL 2822 LOCKUOUT em\_user1 FILTER 130.107.15.118 Comment: see accesspolicy.conf. relevant params: BSM\_LOCAL\_FTPD\_UID \_\_\_\_\_ SEVERE WARNING (51|51|12070) BSM\_TIME\_WARP Target: 130.107.12.102 Count: 1 Observer: eXpert-BSM Observer\_Location: tuvok Observer\_src: big\_test.bsm Start\_time: 2000-01-21 08:11:13.118565 PST Command: clock Parent\_cmd: not\_present Outcome: 0 Attacker: non\_present Attacker\_attrs: backward\_drift = [1584252 seconds] Recommendation: DIAGNOSE ntp Comment: relevant params: BSM\_MAX\_BACKWARD\_TIME appcommon.c:208 NoDataCB(SignificantEvent): Interface close (idle 2000 msec) event-manager saw 12072 events, last seg # 12071, max idle 360000 msec eXpert-BSM event channel closing. PBEST shutting down.